# YAMS: Yet Another Machine Simulator

Reference Manual Edition 1.4.2, for version 1.4.2 of YAMS 9 February 2016

Juha Aatrokoski, Timo Lilja, Leena Salmela, Teemu Takanen and Aleksi Virtanen

Copyright © 2002–2016 Juha Aatrokoski, Timo Lilja, Leena Salmela, Teemu Takanen and Aleksi Virtanen

Permission is granted to make and distribute verbatim copies of this manual provided the copyright notice and this permission notice are preserved on all copies.

Permission is granted to copy and distribute modified versions of this manual under the conditions for verbatim copying, provided also that the sections entitled "Copying" and "GNU General Public License" are included exactly as in the original, and provided that the entire resulting derived work is distributed under the terms of a permission notice identical to this one.

Permission is granted to copy and distribute translations of this manual into another language, under the above conditions for modified versions, except that this permission notice may be stated in a translation approved by the Free Software Foundation.

# Table of Contents

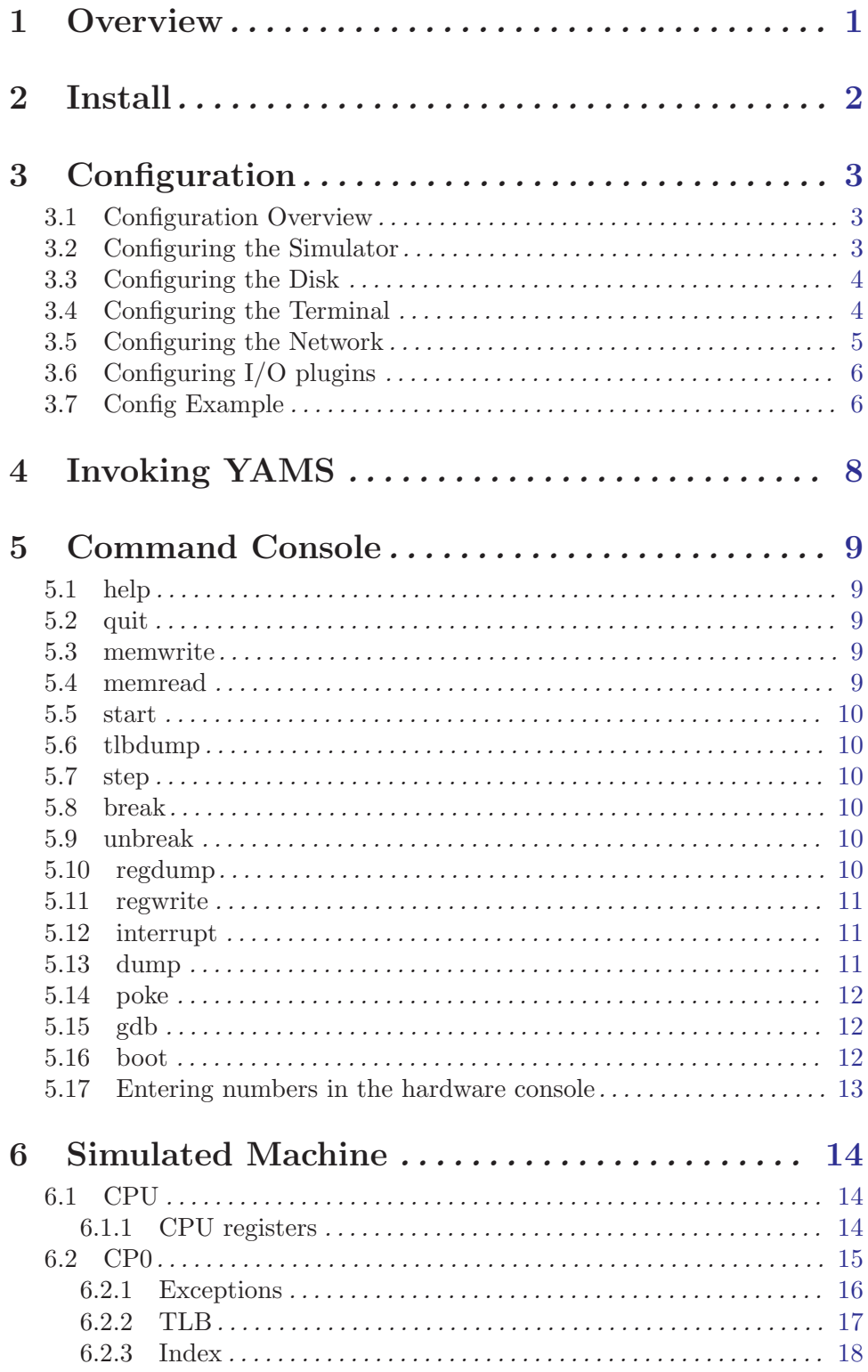

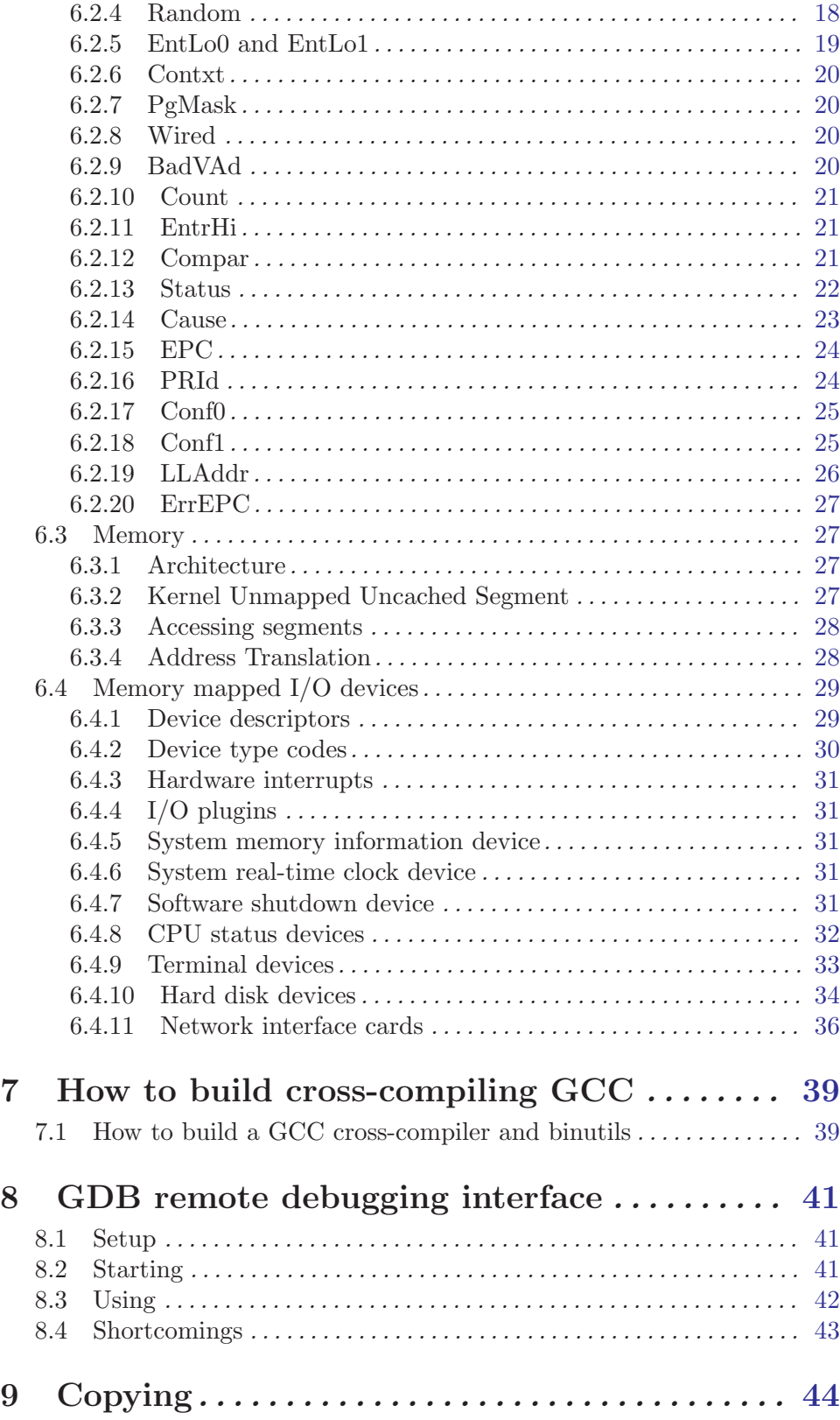

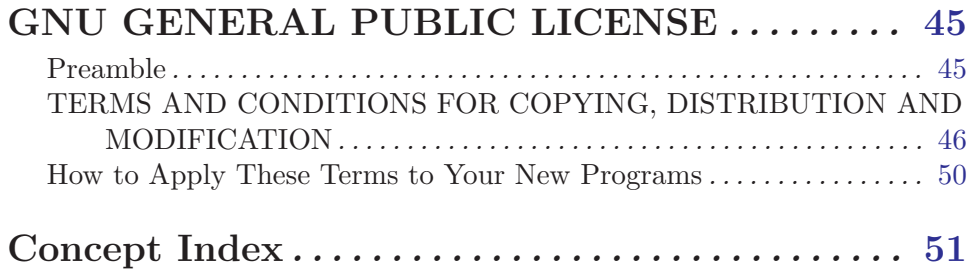

## <span id="page-5-0"></span>1 Overview

This manual documents YAMS version 1.4.2.

YAMS is a machine simulator. It contains simulated CPUs, memory and IO-mapped simulated hardware devices such as disks and consoles.

The intended use of YAMS is to provide a platform for operating system implementation courses. YAMS is very much like a real machine, but it can be used as a normal UNIX process. YAMS has also very simple, but still realistic hardware interface. These features make it an easy platform for OS development.

## <span id="page-6-0"></span>2 Install

Generic installation instructions can be found in the file 'INSTALL', documentation of the options passed to 'configure' can be found in the file 'README'.

## <span id="page-7-0"></span>3 Configuration

### <span id="page-7-2"></span>3.1 Configuration Overview

The configuration files are looked (in this order):

- 1. in the current directory file ./yams.conf
- 2. in the home directory file \$HOME/.yams.conf
- 3. in /etc/yams.conf

Configuration file consists of four kinds of sections. Sections are separated by the following syntax

```
Section "section-name"
   var val
   ...
EndSection
```
Each var is an identifier, consisting of letters. Values val are either strings (inside quotation marks) or integer values. Integers can be in decimal notation (the default), or in hexadecimal when they are preceded with "0x". E.g., 1234 is in decimal and 0xFFFF is in hexadecimal notation.

Comments begin with the hash mark  $\mathcal{H}'$ . Everything up to the trailing newline will be ignored.

The valid section names are:

- "simulator" ([Section 3.2 \[Configuring the Simulator\], page 3.](#page-7-1))
- "disk" [\(Section 3.3 \[Configuring the Disk\], page 4](#page-8-1).)
- "tty" ([Section 3.4 \[Configuring the Terminal\], page 4](#page-8-2).)
- "nic" ([Section 3.5 \[Configuring the Network\], page 5.](#page-9-1))
- "plugin" ([Section 3.6 \[Configuring I/O plugins\], page 6.](#page-10-1))

The "simulator" section is mandatory. Other sections are optional and should be specified only if the corresponding devices are to be included into the simulated machine.

### <span id="page-7-1"></span>3.2 Configuring the Simulator

• cpus INTEGER

This option specifies the number of CPUs in the simulated machine. This can be an integer from 1 to 64. That, is YAMS can support up to 64 different CPUs. This option is mandatory.

• memory INTEGER

This option specifies the amount of memory in 4 kilobytes pages. So, for example, if this option is set to 1024, this means that YAMS has totally  $1024 * 4KB = 4096 KB$  of memory. The maximum amount of memory YAMS supports is 512 megabytes, which is 131072 pages. This option is mandatory.

• clock-speed INTEGER

This option specifies the "clock rate" of YAMS simulator. This option is mandatory.

<span id="page-8-0"></span>• cpu-irq INTEGER

This option specifies the harware interrupt line that is used for inter-CPU interrupts.

• big-endian

Simulate a big-endian machine. This is the default if neither big-endian or littleendian is present in the configuration file.

• little-endian

Simulate a little-endian machine. Note that this feature is not tested.

## <span id="page-8-1"></span>3.3 Configuring the Disk

#### • filename STRING

This option specifies the file name of the disk image. The simulator reads this disk image or creates new if the file doesn't exist.

#### • sector-size INTEGER

This option specifies the sector size (in bytes) of the simulated disk device.

• sectors INTEGER

This option specifies the number of sectors in the simulated disk device.

• vendor STRING

This option specifies the vendor string of the simulated disk device. The maximum length of the string is 8 characters.

• irq INTEGER

This option specifies the IRQ of the simulated device. The valid values are from 0 to 4.

• cylinders INTEGER

This option specifies the number of cylinders in the simulated disk device. Note that the number of sectors must be a multiple of the number of cylinders.

• rotation-time INTEGER

This option specifies the disk rotation time in simulated milliseconds.

• seek-time INTEGER

This option specifies the full disk seek time in simulated milliseconds.

The options irq, filename, sector-size and sectors are mandatory, other are optional.

## <span id="page-8-2"></span>3.4 Configuring the Terminal

• unix-socket STRING

Specifies the UNIX domain socket file where the YAMS will connect to or listen for its simulated terminal. YAMS will block until the connection has been established.

The recommended TTY mode is an outbound connection to a UNIX domain socket with yamst on the other end, since this way YAMS can be exited and restarted without input on the other end.

<span id="page-9-0"></span>• tcp-host STRING

Specifies the remote host name (either DNS name or IP address) of the host where to connect the simulated terminal device. YAMS will block until the connection has been established.

If listen is specified, this specifies which interfaces to listen at the local host. E.g. to prevent connections from other hosts one provides localhost as the host name. Setting the host name to the empty string "" means that all interfaces should be listened.

• listen

Specifies that YAMS should wait for a connection on the socket instead of making an outbound connection.

• port INTEGER

Specifies the TCP port where to connect YAMS or if listen was specified where to start the listening socket.

• vendor STRING

This option specifies the vendor string of the simulated terminal device. The maximum length of the string is 8 characters.

• irq INTEGER

This option specifies the IRQ of the simulated device. The valid values are from 0 to 4.

• send-delay INTEGER

The delay in milliseconds for writes to the device to complete. Value can be 0 (no delay) or greater.

The mandatory options are irq, either unix-socket or tcp-host and port.

## <span id="page-9-1"></span>3.5 Configuring the Network

• mtu INTEGER

This option specifies the MTU, maximum transfer unit of the simulated network interface card (NIC) device in bytes. The MTU must be at least 10 bytes.

• unix-socket STRING

This option specifies the file name of the unix domain socket, in which YAMS will connect its simulated NIC device.

• udp-host

Specifies the multicast address (either DNS name or IP address) where to send the network device packets.

• port

Specifies the udp port where the network packets will be sent.

• send-delay INTEGER

Specifies the send delay of the network interface card (NIC). This is in simulated milliseconds.

• mac INTEGER

This option specifies the MAC (Media Access Control) address of the simulated network device. The broadcast address is always 0xFFFFFFFF.

<span id="page-10-0"></span>• reliability INTEGER

This option specifies the reliability of the network device. The range is from 0 to 100. The value zero means no reliability (everything is dropped), whereas 100 means total reliability. Note that if the UDP socket is used, 100% reliability is not guaranteed, though.

• dma-delay INTEGER

This option specifies the delay of the direct memory access (DMA). The unit is simulated milliseconds.

• vendor STRING

This option specifies the vendor string of the simulated terminal device. The maximum length of the string is 8 characters.

• irq INTEGER

This option specifies the IRQ of the simulated device. The valid values are from 0 to 4.

The options mtu, irq and either unix-socket or udp-host and port are mandatory.

## <span id="page-10-1"></span>3.6 Configuring I/O plugins

See [Section 6.4.4 \[I/O plugins\], page 31](#page-35-1).

• unix-socket STRING, tcp-host STRING, listen, port INTEGER

These options have the same meaning as for a TTY device. [Section 3.4 \[Configuring](#page-8-2) [the Terminal\], page 4](#page-8-2)

• options STRING

The option string sent to the plugin device(s) at initialization. YAMS does not care what this contains, interpretation is done by the plugin I/O device.

• irq INTEGER

Each device in a plugin connection specifies its own IRQ. However, this option may be used to force the devices to use the specified IRQ (if they use one at all).

• async

If this option is not specified, all devices within this connection must act synchronously, ie. only send data as a reply to a request from YAMS. If this option is specified, the devices may also send asynchronous data (e.g. keyboard or mouse input).

The mandatory options are either unix-socket or tcp-host and port.

## 3.7 Config Example

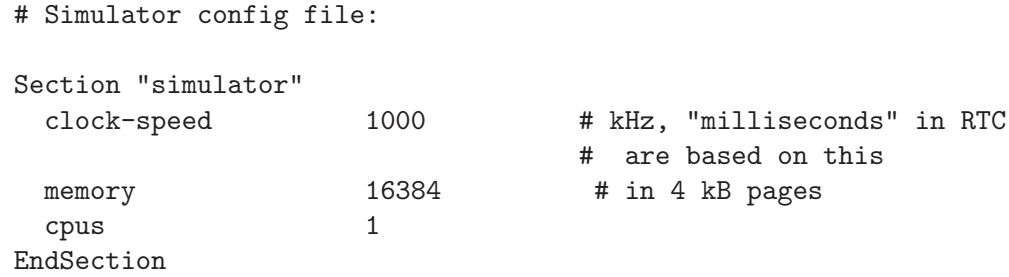

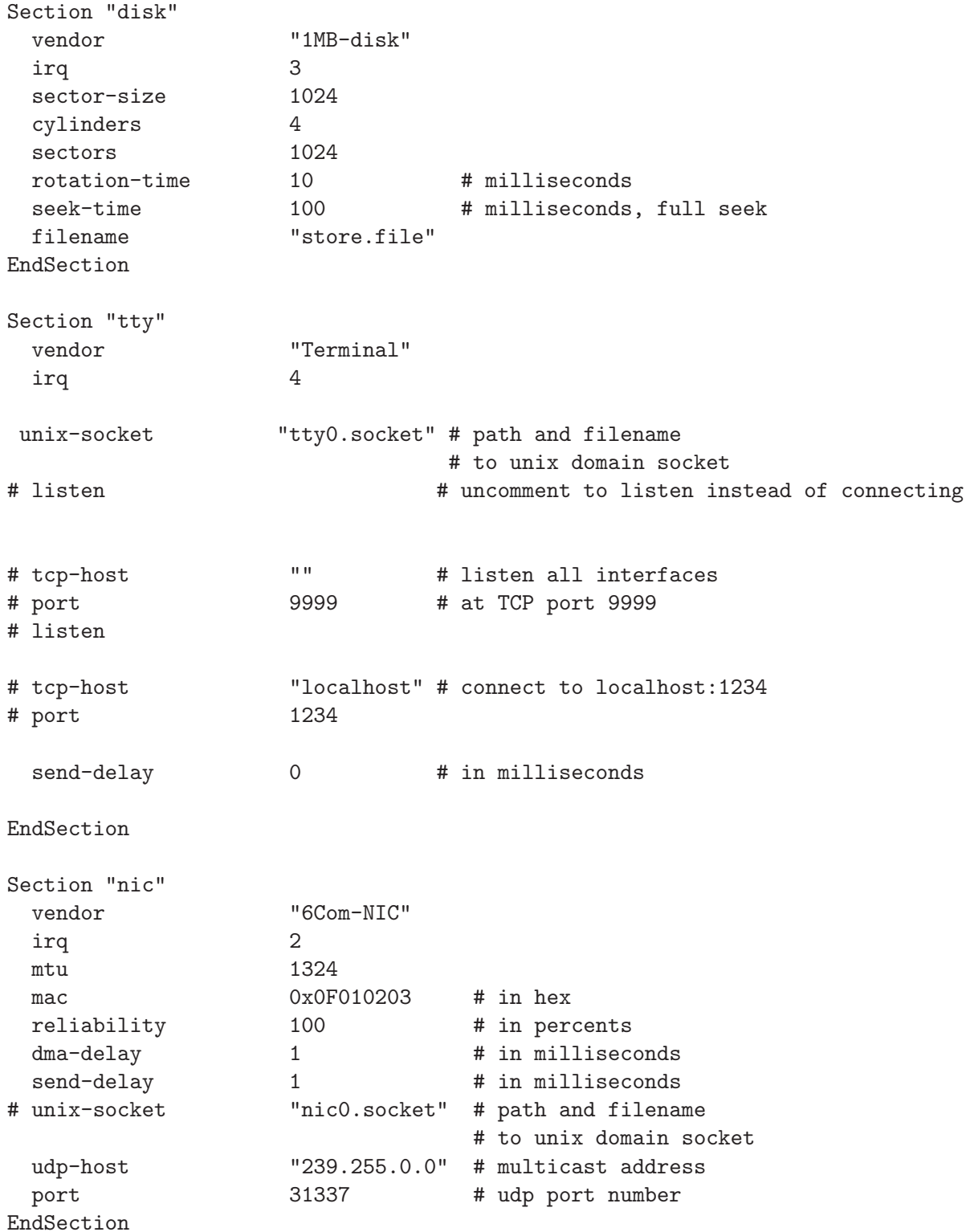

## <span id="page-12-0"></span>4 Invoking YAMS

The format for running the YAMS program is:

yams option ... [binary-file [opt] ...]

YAMS supports the following options:

'binary-file'

A binary file to be loaded into the memory and booted at startup (for example an operating system kernel). Binary name may be followed by one or more options, which are passed to the binary as boot arguments.

The file may be either an ELF executable or a raw binary file. See hardware console command 'boot' for a detailed description of the boot process. [Sec](#page-16-1)[tion 5.16 \[boot\], page 12](#page-16-1)

#### $'-$ -help'

'-h' Print an informative help message describing the options and then exit.

'--version'

- '-v' Print the version number of YAMS. and then exit.
- '--config file'
- '-c file' Read configuration file file. This will override YAMS default configuration searching [Section 3.1 \[Configuration Overview\], page 3.](#page-7-2)
- '--script file'
- '-s file' Read commands from script file and after that drop to interactive prompt. This argument can be given multiple times. Up to 255 different script files are supported. The scripts are executed in the order they are specified in the command line.

#### '--gdb port'

 $-$ g port' Open a tcp socket listening in port for the GDB remote protocol. The hardware console is unaccessible while the socket is active. When the user ends his GDB session either the hardware console is restared or the simulation is continued depending on whether the user instructed GDB to continue the simulation or kill it.

## <span id="page-13-0"></span>5 Command Console

When YAMS is started for interactive use, the simulation doesn't start automatically. Instead, the system is started into hardware command console. This console can be thought as firmware code that exists in actual hardware.

The main uses of the console are data loading (kernel image loading) and simulator running state control (starting and stopping). In addition to the basic functionality, the console offers some features that are useful for debugging.

When the system is in the console mode a prompt is printed for user. The prompt looks like this:

YAMS [0]>

Console commands can only be entered when command prompt is shown. The number in parenthesis tells the number of hardware clock cycles the system has simulated so far.

The console understands the following commands:

### 5.1 help

Help command prints a list of available commands. If a command name is given as an argument, extended help for that command is printed instead of the list.

#### 5.2 quit

Quit command exits YAMS. By default, YAMS exists with exit code 0, but if some other code is needed (usually when running scripted tests), exit value in range [0,255] can be given as an argument to the quit-command.

### <span id="page-13-2"></span>5.3 memwrite

Memwrite reads a file and writes it into simulator's memory. The first argument to memwrite command must be a valid hardware memory address (memory address relative to 0, not a segmented address) where to load the file. The second argument is the name of the file to read in quotation marks.

The following example loads file 'test-binary' into memory starting from address 0x00030000.

memwrite 0x00030000 "test-binary"

Note that no byte order conversions are done when loading the data. The binary must already be in the correct byte order (big-endian by default).

See [Section 5.4 \[memread\], page 9](#page-13-1). See [Section 5.17 \[numbers\], page 13](#page-17-1).

#### <span id="page-13-1"></span>5.4 memread

Memread reads simulator part of simulator memory and writes it in a file. The first argument to memread command must be a valid hardware memory address (memory address relative to 0, not a segmented address) where to start the read from. The second argument is the number of bytes to read. The third argument is the name of the file to be written in quotation marks. If the file exists, it will be overwritten.

<span id="page-14-0"></span>The following example dumps 4 kilobytes (one page) of memory starting from address 0x0003000 to file 'dump-test-file'.

```
memread 0x0003000 4096 "dump-test-file"
```
See [Section 5.3 \[memwrite\], page 9.](#page-13-2) See [Section 5.17 \[numbers\], page 13.](#page-17-1)

#### <span id="page-14-2"></span>5.5 start

Start command starts the simulation loop. While running the simulation, YAMS doesn't take console commands. To return to console and stop the simulation, send interrupt signal to YAMS (usually by pressing CTRL-C).

The stopped simulation can be continued with a new start command.

See [Section 5.7 \[step\], page 10.](#page-14-1)

## 5.6 tlbdump

Tlbdump command prints the contents of translation look-aside buffer for CPU 0. If numeric argument is given to the command, it specifies some other CPU than CPU 0 for printing. Example:

tlbdump 1

### <span id="page-14-1"></span>5.7 step

Step runs the simulator for one clock cycle and then drops back to the console. If numeric argument is given to step command, given number of clock cycles is simulated before dropping back to the console.

If premature returning is needed, YAMS can be forced to drop back to the console by sending interrupt signal (usually by pressing CTRL-C).

See [Section 5.5 \[start\], page 10.](#page-14-2) See [Section 5.17 \[numbers\], page 13.](#page-17-1)

## <span id="page-14-4"></span>5.8 break

Break command set hardware breakpoint at the address given as argument to the command. When any CPU in the system loads instruction from the given address, YAMS drops to the console.

Only one breakpoint can be active at the same time.

See [Section 5.9 \[unbreak\], page 10](#page-14-3). See [Section 5.17 \[numbers\], page 13](#page-17-1).

### <span id="page-14-3"></span>5.9 unbreak

Unbreak command clears hardware breakpoints.

See [Section 5.8 \[break\], page 10.](#page-14-4)

## <span id="page-14-5"></span>5.10 regdump

Regdump command prints contents of CPU and CP0 registers. By default CPU 0 and it's co-processor 0 status is printed. If some print for some other CPU is needed, regdump takes numeric argument which specifies the processor number. Processors are numbered starting from 0.

<span id="page-15-0"></span>See [Section 5.11 \[regwrite\], page 11](#page-15-1).

#### <span id="page-15-1"></span>5.11 regwrite

CPU and CP0 registers can be written with regwrite command. The first argument for the command is the name of the register (register names can be seen with regdump command). The second argument is the new value to store in the given register.

By default CPU 0 registers are affected, but register name can be prefixed by CPU number and colon to store into some other CPU.

Some examples:

regwrite s0 0xdeadbeef regwrite 1:sp 0x00030000 See [Section 5.10 \[regdump\], page 10](#page-14-5).

### 5.12 interrupt

Hardware and software interrupt lines can be raised with interrupt command. The raising will be valid only for one clock cycle. After that, CPU will automatically clear the interrupt as non-pending.

Interrupt command takes interrupt number as first argument. The second argument specifies the identification number of the CPU which should get the interrupt request. By default all requests go to CPU 0.

The interrupt number number in closed range [0,7]. The meaning of each number is (the numbers correspond to interrupt register bit-fields in CP0):

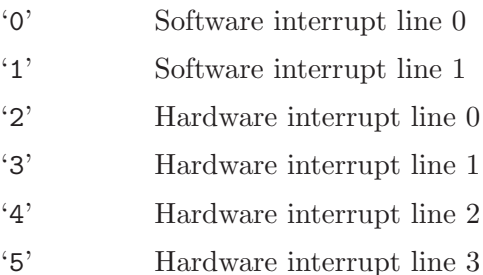

- '6' Hardware interrupt line 4
- '7' Hardware interrupt line 5

### <span id="page-15-2"></span>5.13 dump

Contents of simulator memory can be seen with the dump command. By default, the command prints 11 words surrounding CPU 0 program counter. This is useful when stepping programs.

Dump takes the beginning address of the dump as an optional first argument. The second, also optional, argument is the number of words to dump. The address argument can be substituted by CPU register name, which may be prefixed by CPU id. Note that for segmented addresses the TLB of CPU 0 is used for translation. For direct access, use kernel unmapped segments as in example below.

Examples:

<span id="page-16-0"></span>dump dump v0 dump 0:v1 dump 0x80010000 20 dump 0:t2 10

### 5.14 poke

One word can be written into simulator memory by poke command. Poke takes the memory address as the first argument and value to be stored as second argument. Only full words can be written. Note that for mapped address segments the TLB of CPU 0 is used for translation.

```
See Section 5.13 [dump], page 11.
```
### 5.15 gdb

Open a tcp socket listening in a port for the GDB remote protocol. The hardware console is unaccessible while the socket is active. When the user ends his GDB session either the hardware console is restared or the simulation is continued depending on whether the user instructed GDB to continue the simulation or kill it.

For example, to make yams listen in tcp socket 1500:

gdb 1500

## <span id="page-16-1"></span>5.16 boot

Boot command can be used to boot a kernel image. Boot command takes the name of the kernel image file in quotation marks as its first argument. The second argument is optional quoted string of kernel arguments.

For example, to boot Buenos kernel from "buenos.img" with arguments:

```
boot "buenos.img" "startproc=shell"
```
The exact boot process is:

- 1. First, check whether the image file is an ELF file. This is safe, since the ELF magic at the beginning is not a valid MIPS32 instruction.
- 2. If the image was an ELF file, load all program segments in the file into memory and set the program entry point (indicated here with ENTRY) to the one found in the file.
- 3. If the image file was not an ELF file, the image file is loaded into memory at location 0x00010000 in its entirety. The first 64 kB are left there for interrupt vectors, initial stack etc. This step is equivalent to command memwrite "image" 0x00010000. ENTRY is set to 0x80010000.
- 4. Program counters in all CPUs are set to ENTRY. This could be done manually by using command regwrite pc ENTRY for each CPU.
- 5. Kernel argument string is copied into its memory area. This can't be done without boot command.
- 6. Simulation is started. This step could be done manually with command start.

<span id="page-17-0"></span>See [Section 5.3 \[memwrite\], page 9.](#page-13-2) See [Section 5.11 \[regwrite\], page 11](#page-15-1). See [Section 5.5](#page-14-2) [\[start\], page 10.](#page-14-2)

## <span id="page-17-1"></span>5.17 Entering numbers in the hardware console

When a number is needed as a part of hardware console command (either number of bytes, offset or memory address), YAMS always accepts number in either binary, decimal or hexadecimal form.

Decimal numbers (base 10) can be entered the usual way ("1234"). Binary numbers must be prefixed by letter 'b' ("b1010001"). Hexadecimal numbers must be prefixed by either ' $\#$ ' or '0x' (" $\#a02be$ ").

All numbers must be positive integers in closed range  $[0, 4294967295]$  (or  $2^{\circ}32^{-1}$ ). In hex, this range is [#0, #ffffffff] and in binary [b0, b11111111111111111111111111111111].

## <span id="page-18-0"></span>6 Simulated Machine

YAMS simulates a machine with RISC CPUs. The instruction set of the CPU emulates MIPS32 instruction set.

Simulation environment simulates an entire computer, including memory, TLB, network interface cards, disks and console devices. Both Direct Memory Access (DMA) and Memory Mapped IO (MMIO) devices are present.

## 6.1 CPU

YAMS CPU emulates a big-endian MIPS32 processor. As of YAMS version 1.4.0, emulating a little-endian processor is also supported. See [Section 3.2 \[Configuring the Simulator\],](#page-7-1) [page 3.](#page-7-1) The CPU supports all instructions of the MIPS32 instruction set architecture. The processor also contains a MIPS32 style co-processor 0. See [Section 6.2 \[CP0\], page 15.](#page-19-1) Coprocessor 1 (Floating Point Unit) is not implemented.

### 6.1.1 CPU registers

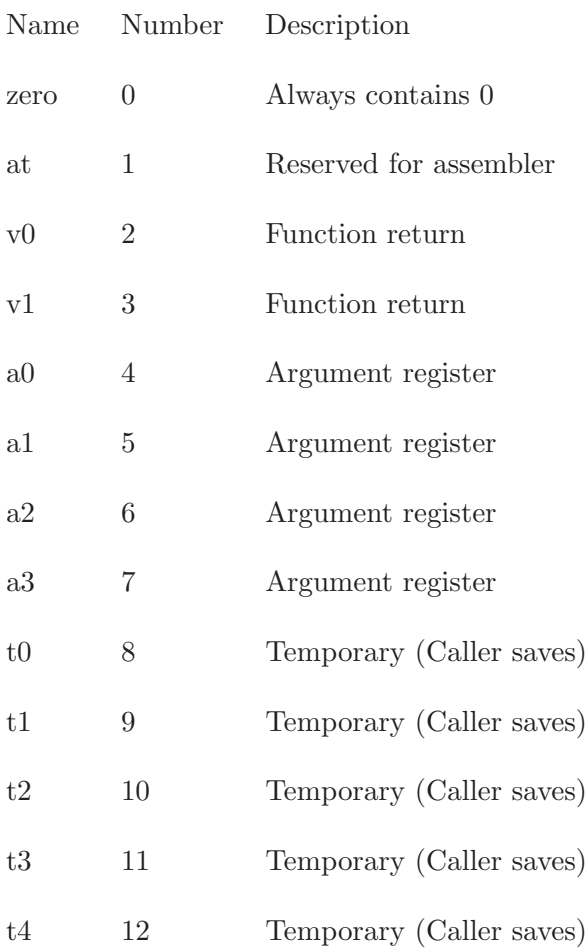

<span id="page-19-1"></span><span id="page-19-0"></span>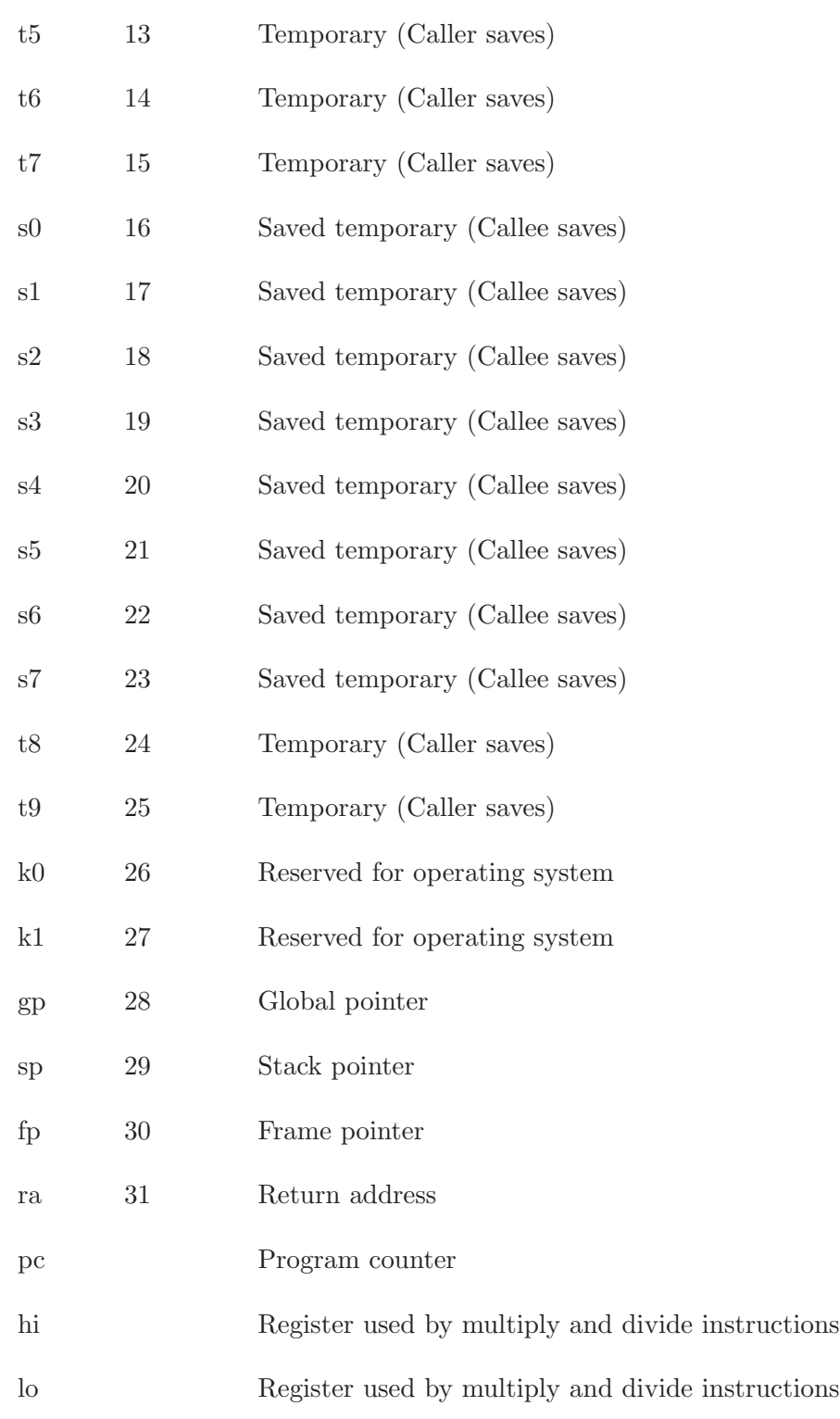

### <span id="page-20-0"></span>6.2 CP0

The CP0 registers discussed below are implemented in YAMS. Note that all the registers shown in the YAMS hardware console are not implemented. Note also that all the registers are writable through the hardware console. However, illegal values entered through the hardware console can result in unpredictable behavior of YAMS.

YAMS supports two operating modes, kernel mode and user mode. The processor is in kernel mode when the UM bit in the Status register is zero or when the EXL bit in the Status register is one or when the ERL bit in the Status register is 1. Otherwise the processor is in user mode.

#### <span id="page-20-1"></span>6.2.1 Exceptions

When an exception occurs, the following steps are performed by the processor. The EPC register and the BD field in Cause register are loaded appropriately if the EXL bit in Status register is not set. The CE and ExcCode fields in Cause register are loaded. The EXL bit in status register is set and execution is started at the exception vector. Some exceptions load additional information to CP0 registers.

The base for the exception vector is 0x80000000 if the BEV bit in Status register is zero. Otherwise the base is 0xbfc00000. Note that this address is not usable for code in YAMS, so BEV should be set to zero.

The exception codes (found in field ExcCode in Cause register See [Section 6.2.14 \[Cause\],](#page-27-1) [page 23](#page-27-1).) and vector offsets for different exceptions are as follows:

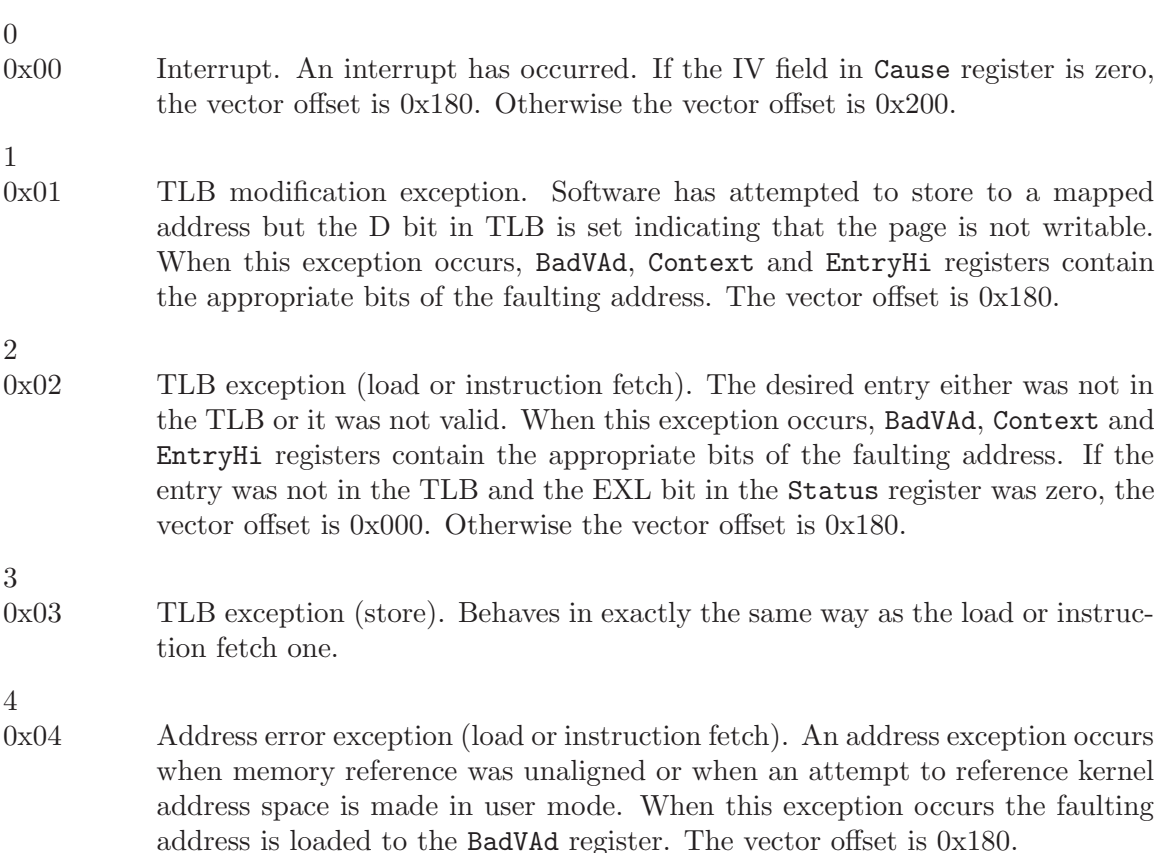

<span id="page-21-0"></span>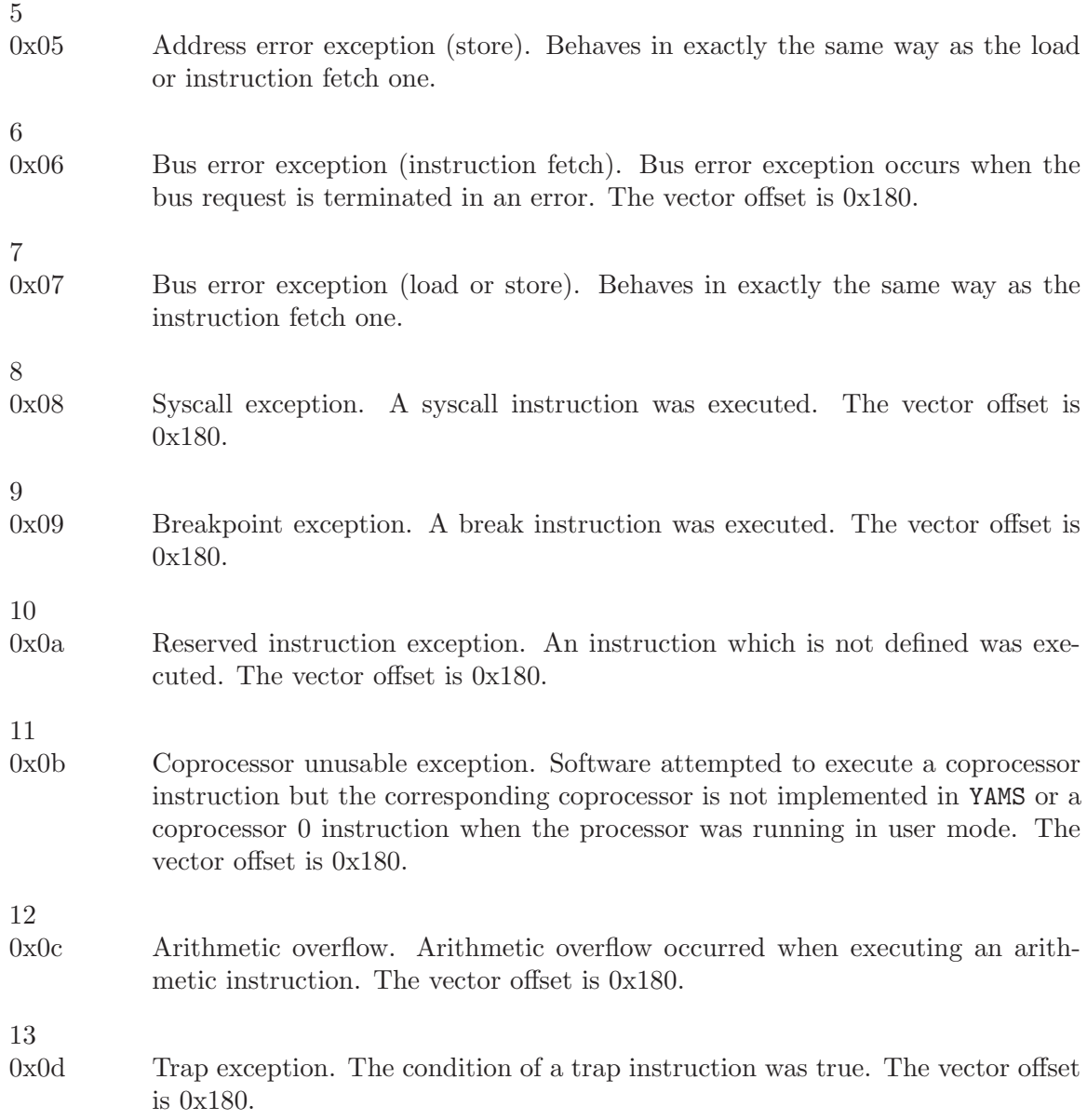

## <span id="page-21-1"></span>6.2.2 TLB

YAMS TLB contains 16 entries. Each entry contains an even entry and an odd entry. For each pair of entries TLB contains the following fields:

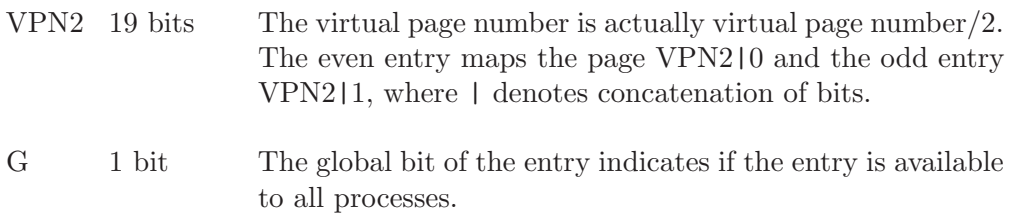

<span id="page-22-0"></span>Both the even and the odd entry contain the following fields:

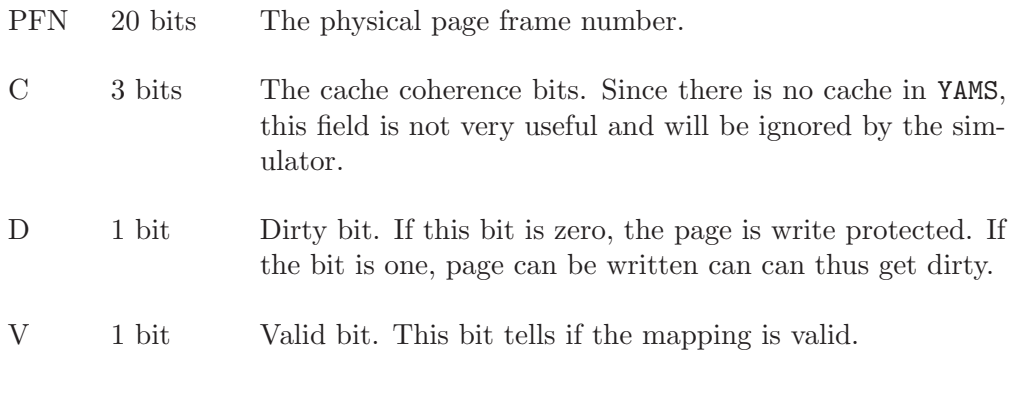

See [Section 6.2.5 \[EntLo0 and EntLo1\], page 19.](#page-23-1) See [Section 6.2.11 \[EntrHi\], page 21](#page-25-1).

### 6.2.3 Index

- Register number: 0
- Selection field: 0

The Index register contains the index of the TLB used by the TLBP, TLBWI and TLBR. There are two fields in the Index register:

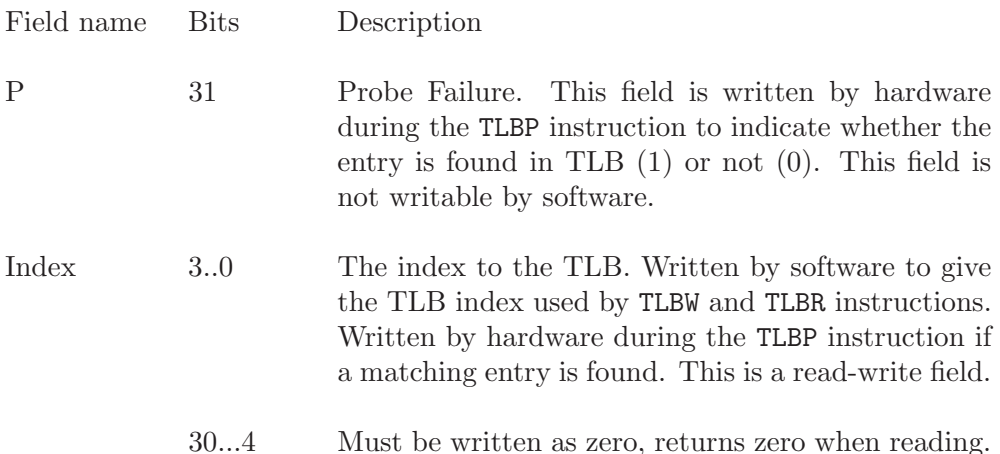

#### 6.2.4 Random

- Register number: 1
- Selection field: 0

<span id="page-23-0"></span>The value of Random register is used to index the TLB by the TLBWR instruction. Random register is a read-only register. The YAMS hardware updates the value of Random register after each TLBWR instruction. The value of Random register varies between 15 (number of TLB entries minus one) and the lower bound set by the Wired register. See [Section 6.2.8](#page-24-1) [\[Wired\], page 20.](#page-24-1) At start-up and, when the Wired register is written, Random register is initialized to its upper bound, 15. There is only one field in the Random register:

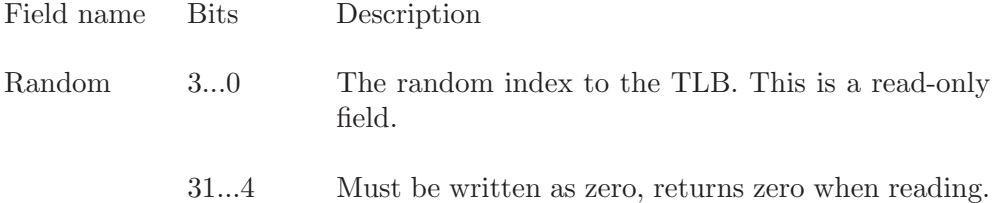

#### <span id="page-23-1"></span>6.2.5 EntLo0 and EntLo1

- Register number: 2 and 3
- Selection field: 0

The EntLo registers are used in the TLB instructions. The data is either moved from TLB to these registers or vice versa. The fields of EntLo0 and EntLo1 registers are the same.

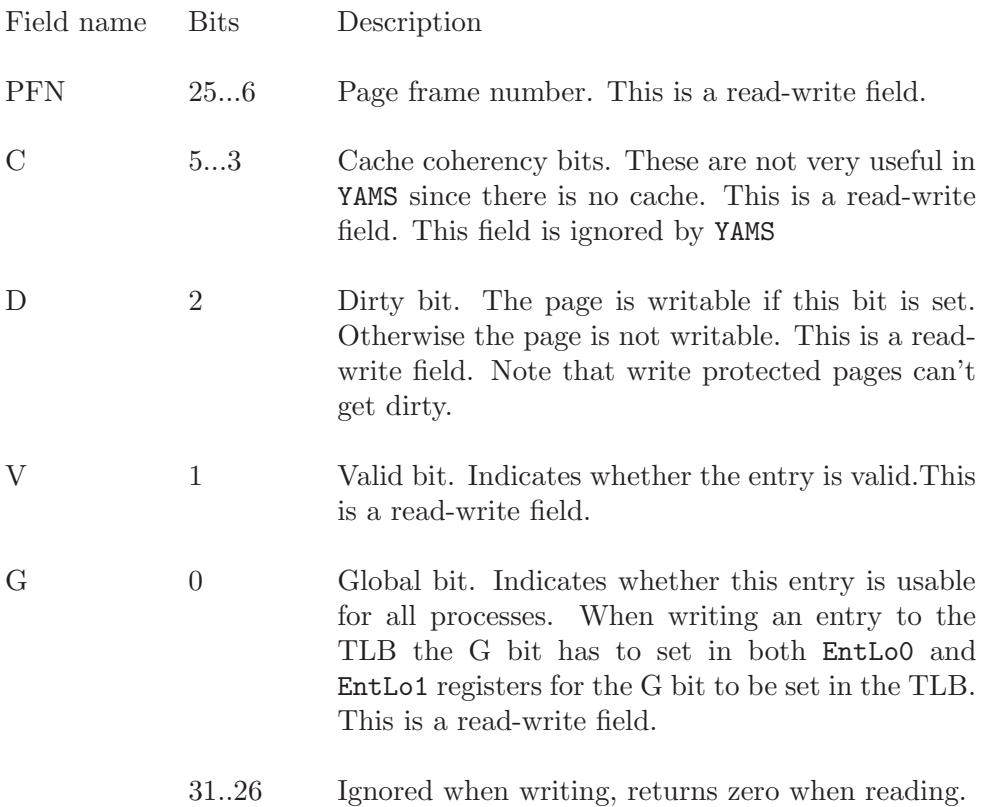

#### <span id="page-24-0"></span>6.2.6 Contxt

- Register number: 4
- Selection field: 0

Contxt register can be used by the operating system to reference a page table entry array, if the size of the entry is 16 bytes.

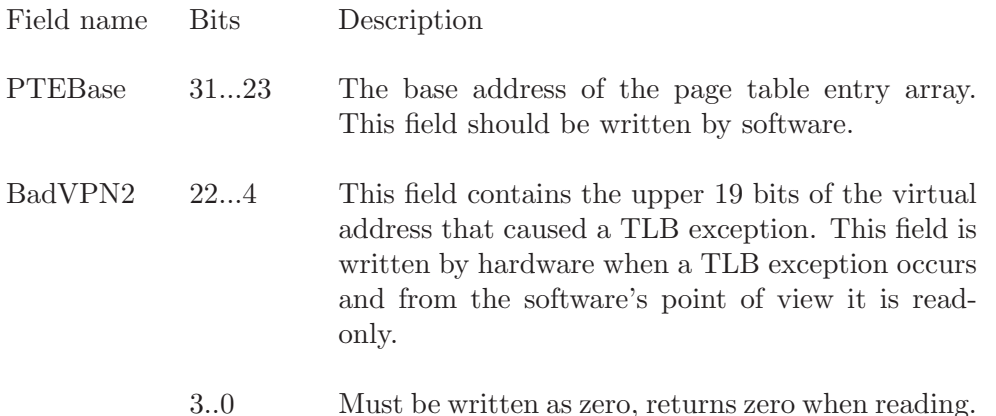

#### 6.2.7 PgMask

- Register number: 5
- Selection field: 0

The PgMask (PageMask) register is used in the MIPS32 architecture to allow variable page sizes. Since YAMS only supports 4 kB pages the PgMask register is a read-only register containing the value 0.

#### <span id="page-24-1"></span>6.2.8 Wired

- Register number: 6
- Selection field: 0

The Wired register specifies the lower bound for Random register contents. Thus, TLB indexes less than the Wired cannot be replaced with the TLBWR instruction. TLBWI instruction can be used to replace the wired entries. The Wired register is initialized to zero.

There is only one field in the Wired register:

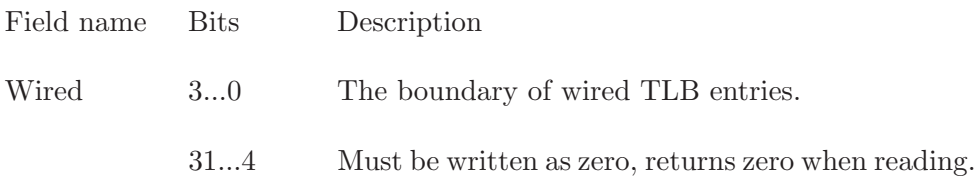

### 6.2.9 BadVAd

• Register number: 8

<span id="page-25-0"></span>• Selection field: 0

The read-only register BadVAd is written by YAMS when address error, TLB refill, TLB invalid or TLB modified exception occur.

The fields of the BadVAd are as follows:

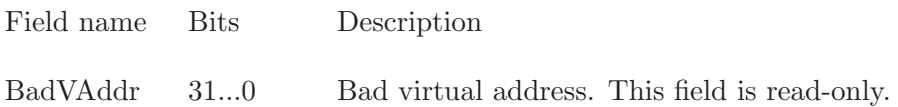

### 6.2.10 Count

- Register number: 9
- Selection field: 0

The Count register is a timer, which is incremented by YAMS on every cycle. The Count register is a read-write register.

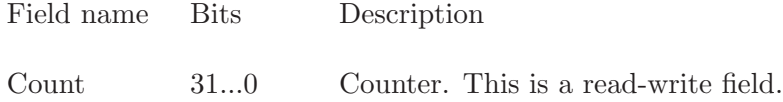

#### <span id="page-25-1"></span>6.2.11 EntrHi

- Register number: 10
- Selection field: 0

The EntrHi register contains the data used for matching a TLB entry when writing to, reading from or accessing the TLB.

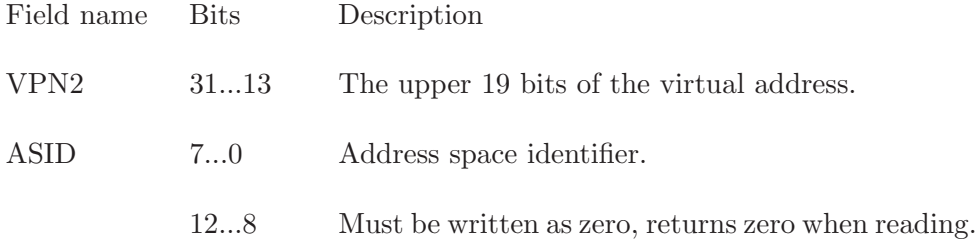

#### 6.2.12 Compar

- Register number: 11
- Selection field: 0

The Compar register implements a timer and timer interrupt together with the Count register. An interrupt is raised when the values of Count and Compar registers are equal. The timer interrupt uses interrupt line 5. The timer interrupt is cleared by writing a value to the Compar register.

<span id="page-26-0"></span>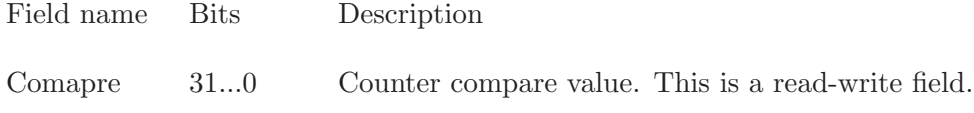

## 6.2.13 Status

- $\bullet~$  Register number: 12
- Selection field: 0

The Status register contains various fields to indicate the current status of the processor.

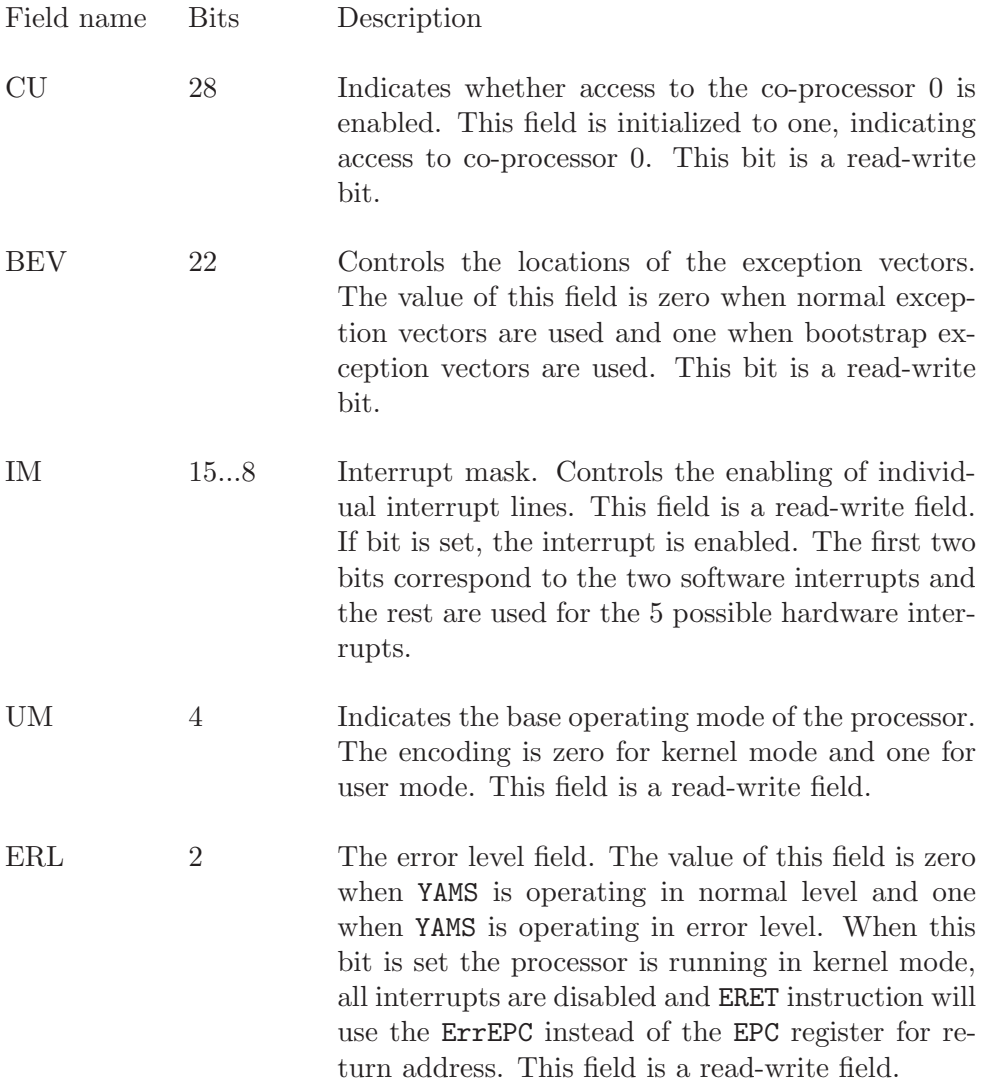

<span id="page-27-0"></span>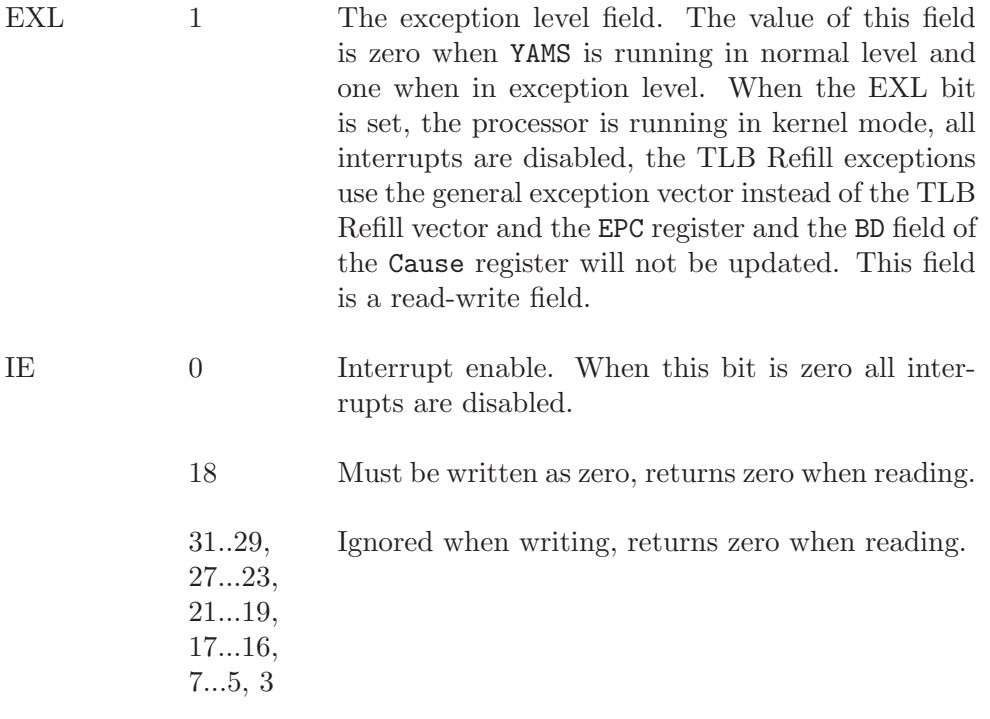

## <span id="page-27-1"></span>6.2.14 Cause

- Register number: 13
- $\bullet~$  Selection field:  $0$

The Cause register can be used to query the cause of the most recent exception. There are also fields which control software interrupt requests and the entry vector for interrupts.

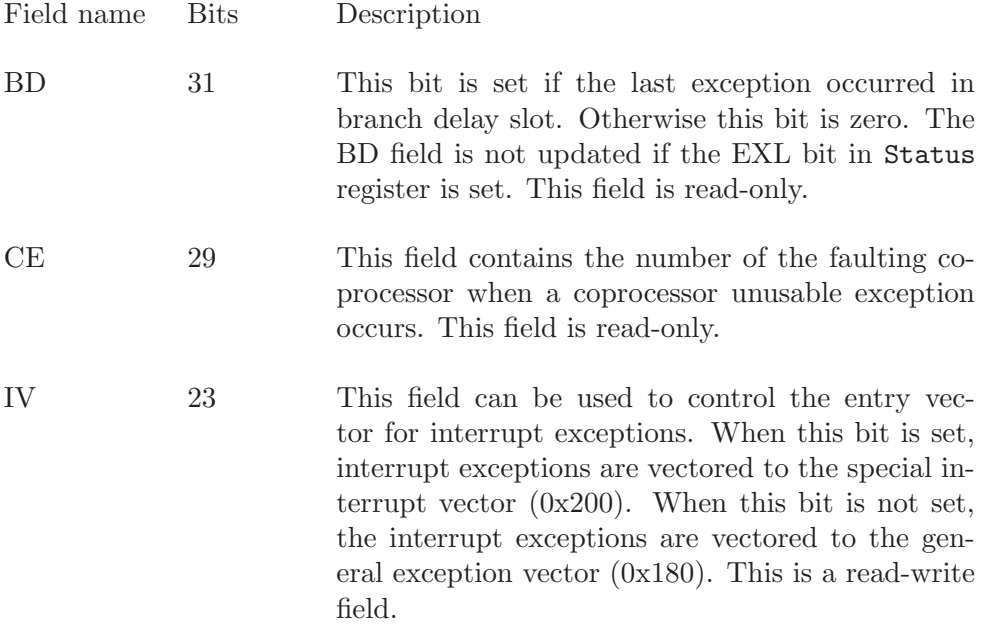

<span id="page-28-0"></span>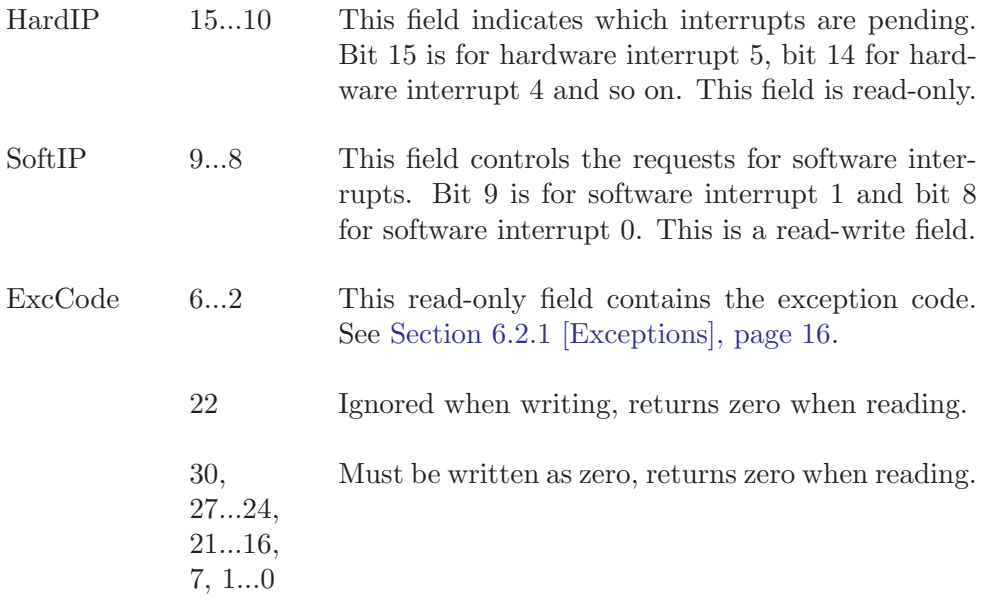

#### 6.2.15 EPC

- Register number: 14
- Selection field: 0

The read-write register EPC (Exception Program Counter) contains the address at which the execution of a program will continue after an exception is serviced. The EPC register contains the virtual address of the instruction that caused the exception or, if that instruction is in branch delay slot, the virtual address of the branch or jump instruction preceding that instruction. When the EXL bit in Status register is set, YAMS will not write to the EPC register.

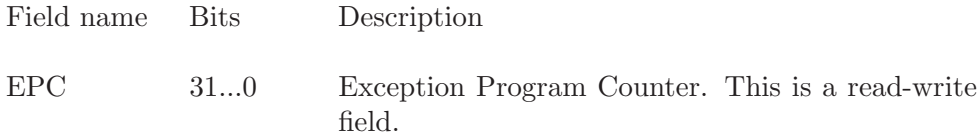

#### 6.2.16 PRId

- Register number: 15
- Selection field: 0

The read-only register PRId (Processor id) contains information about the processor.

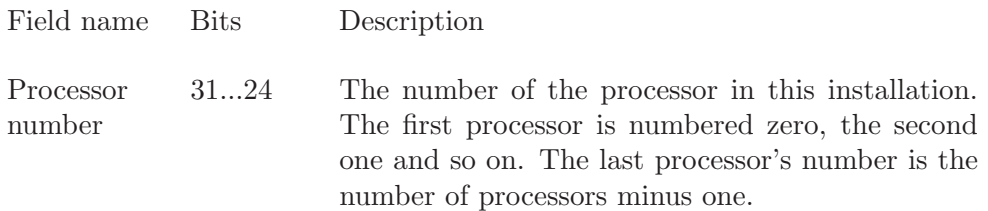

<span id="page-29-0"></span>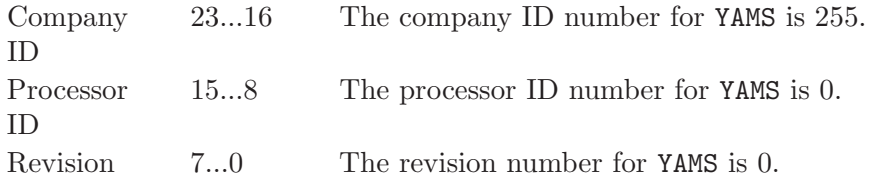

## 6.2.17 Conf0

- Register number: 16
- $\bullet~$  Selection field:  $0$

The Conf0 register is a read-only register providing information about the processor. All fields of the Conf0 register are constant.

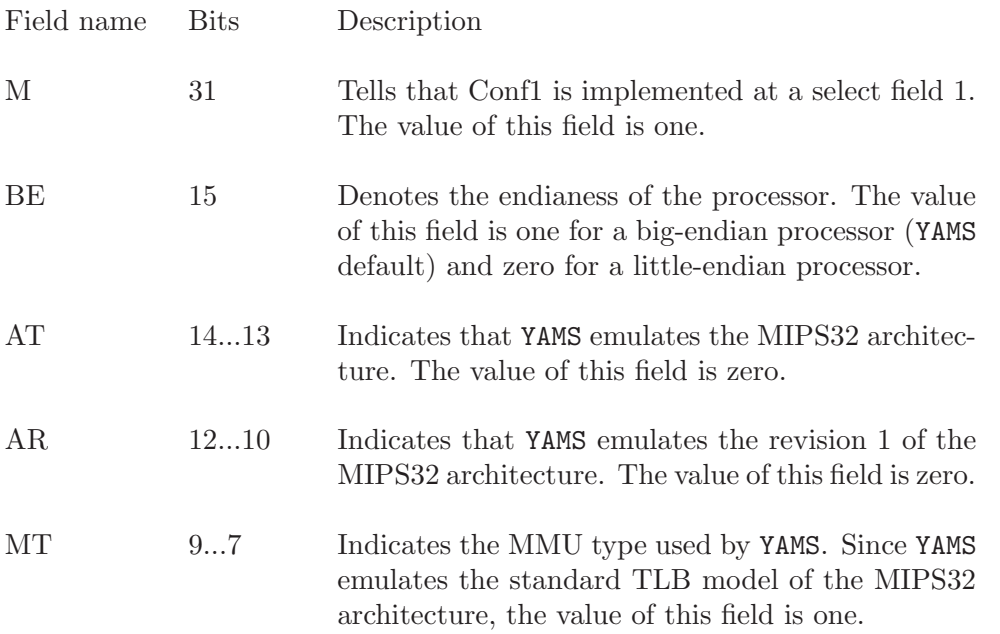

### 6.2.18 Conf1

- Register number: 16
- Selection field: 1

The read-only Conf1 register provides more information about the capabilities of the processor.

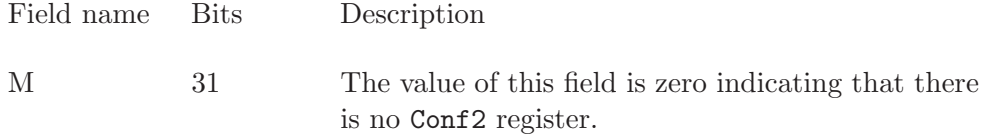

<span id="page-30-0"></span>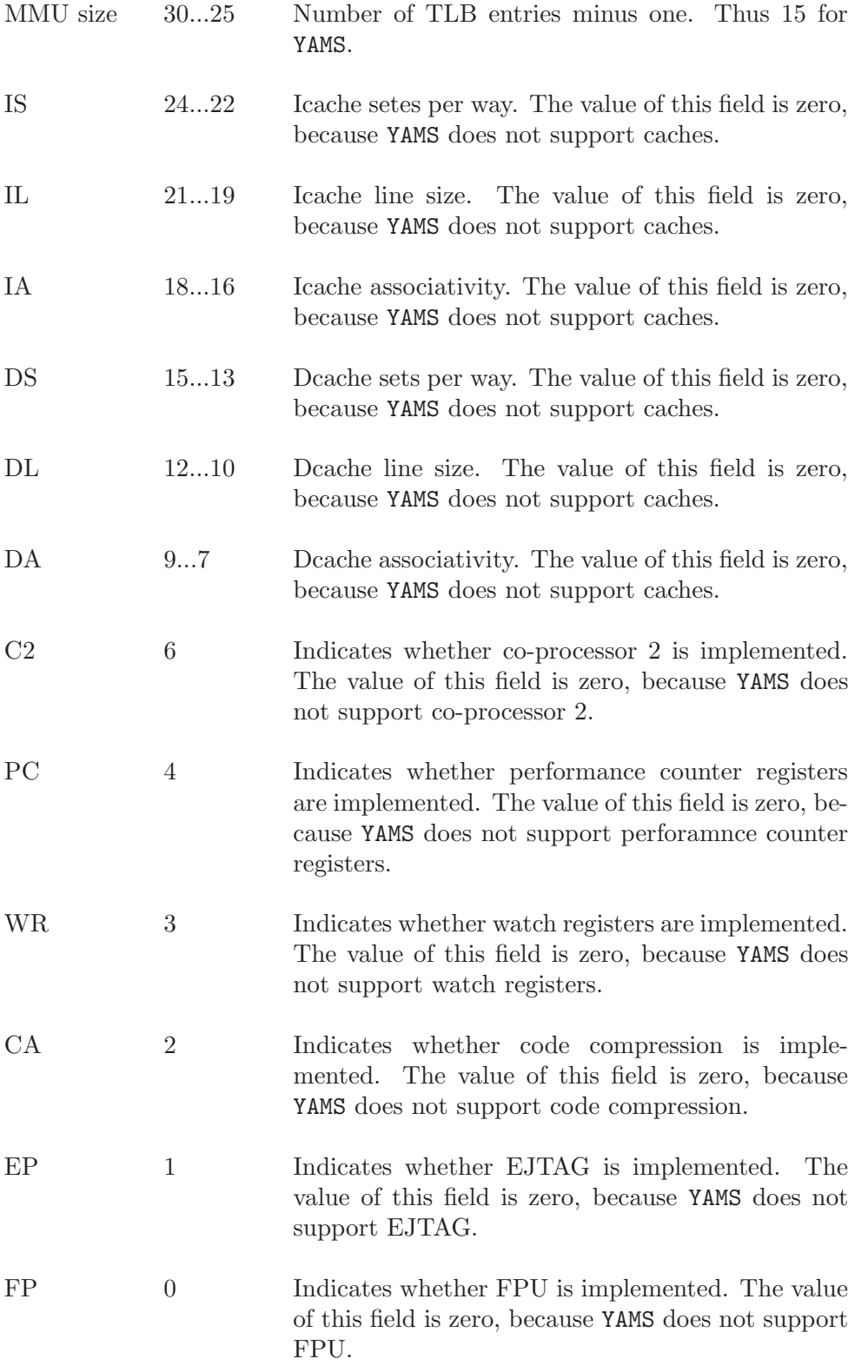

#### <span id="page-31-0"></span>6.2.19 LLAddr

- Register number: 17
- Selection field: 0

The LLAddr register contains the physical address referenced by the most recent LL instruction. This register is not used by software in normal operation and should be considered read-only.

#### 6.2.20 ErrEPC

- Register number: 30
- Selection field: 0

The read-write register ErrEPC functions like the EPC register except that it is used on error exceptions.

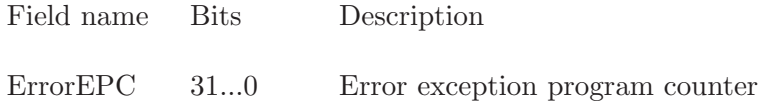

## 6.3 Memory

#### 6.3.1 Architecture

YAMS provides 2^32 bytes (4 gigabytes) virtual address space. Virtual address space is divided in five segments shown in table below.

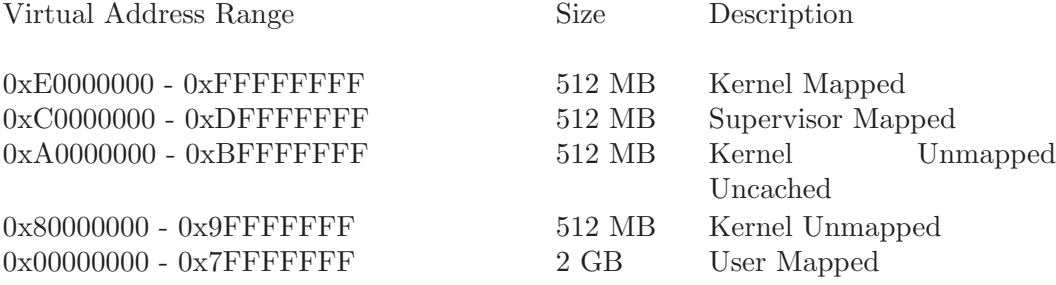

Addresses in mapped segments are translated through TLB. Unmapped kernel segments generate physical addresses to lowest 512 MB of physical memory. Cache is not implemented so there are no differences between the two kernel unmapped segments.

### 6.3.2 Kernel Unmapped Uncached Segment

Kernel unmapped segment is further divided into following memory areas:

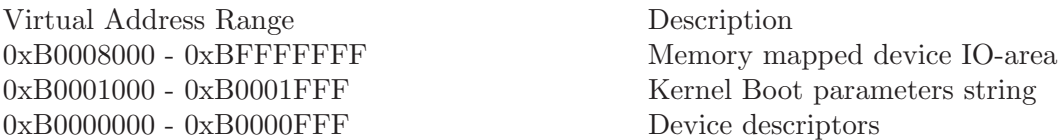

<span id="page-32-0"></span>0xA0000000 - 0xAFFFFFFFFFF Kernel binary and stack

#### 6.3.3 Accessing segments

All segments are accessible while processor is in kernel mode. In user mode only User mapped segment is accessible. Accessing other segments generates Address Error. Since no supervisor mode is implemented Supervisor Mapped segment is accessible only in kernel mode.

### 6.3.4 Address Translation

Unmapped Segments

Kernel Unmapped segments generate physical addresses in the following way:

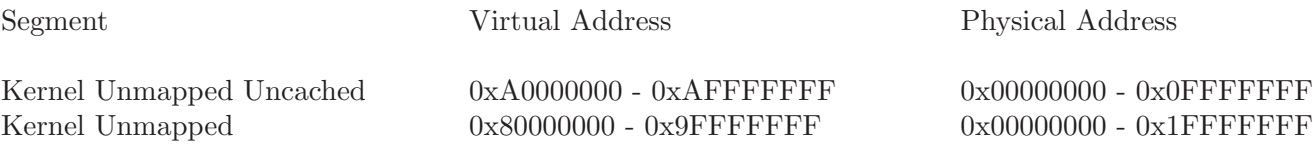

Addresses 0xB0000000-0xBFFFFFFF are used in memory mapped io-devices and are not threated as normal physical memory.

TLB-address translation

See [Section 6.2.11 \[EntrHi\], page 21](#page-25-1).

See [Section 6.2.5 \[EntLo0 and EntLo1\], page 19.](#page-23-1)

See [Section 6.2.2 \[TLB\], page 17](#page-21-1).

See [Section 6.2.1 \[Exceptions\], page 16.](#page-20-1)

Memory is mapped in 4096-byte pages in YAMS. Bits 31-12 of the virtual address refer to the page. Bits 11-0 are used indexing inside the page. Address translation is performed in the following way:

- 1 Find TLB-entry, whose VPN2 field matches to the bits 31-13 of the virtual address and G bit is set or ASID field matches the current process ASID (obtainde from EntryHi register). If TLB-entry is not found and reference type is load raise TLB exception 0x02. Otherwise, if TLB-entry is not found, raise TLB exception 0x03.
- 2 Check bit 12 (EvenOddBit) in virtual address. If zero use mapping for even page (TLB-entry fields PFN0, C0, D0, V0), otherwise use mapping for odd page (TLB-entry fields PFN1, C1, D1, V1).
- 3 Check validity bit of page (V-field of even/odd page mapping in TLB-entry). If one page is valid and access to the page is permitted. Otherwise raise TLB exception 0x02 (load) or 0x03 (store).
- 4 Check dirty bit of page (D-field of even/odd page mapping in TLB-entry). If zero and reference type is store, raise TLB modification exception 0x01. Note that dirty bit is also write protection bit.
- 5 Generate physical address by concatenating bits 19-0 of PFN-field and bits 11-0 of virtual address.

### <span id="page-33-0"></span>6.4 Memory mapped I/O devices

All I/O operations in YAMS are memory-mapped. The I/O address space is the upper half of the kernel unmapped uncached segment, ie. the first byte is at the address 0xb0000000 and the last byte at 0xbfffffff. Reads or writes to this area will not cause an exception provided that the CPU is in kernel mode and the read/write is naturally aligned.

Reads from unused portions of the I/O area return 0. However, the operating system should not rely this to be so and instead consider the result undefined. Writes to unused portions have no effect.

Reads from the I/O area function just as normal memory reads. However, writing anything other than a word (e.g. a byte or a half word) to an  $I/O$  'port' of a device will give unpredicted results. So writing to I/O ports should be restricted to whole words. Some devices may have an additional memory mapped I/O area, where the result of writing bytes or half-words depends on the device.

The I/O address space is partitioned as follows:

0xb0000000 - 0xb0000fff

This area holds the 128 device descriptors which describe the hardware devices that are available in the system. For details: See [Section 6.4.1 \[Device descrip](#page-33-1)[tors\], page 29.](#page-33-1) This area is read-only, meaning that writes have no effect.

0xb0001000 - 0xb0001fff

This area holds the kernel boot parameters as a 0-terminated (C-style) string. This area is read-only, meaning that writes have no effect.

0xb0002000 - 0xb0007fff

This area is reserved for future use. This area is read-only, meaning that writes have no effect.

0xb0008000 - 0xbfffffff

This area holds the actual I/O ports and any additional memory areas for the devices. Whether writing to a certain address has any effect depends on the device and port/area in question.

Each of the I/O devices is documented in the following sections:

#### <span id="page-33-1"></span>6.4.1 Device descriptors

In the memory range from 0xb0000000 to 0xb0000fff are located 128 device descriptors that describe the hardware devices. Each of the descriptors is 32 bytes long and has the following structure:

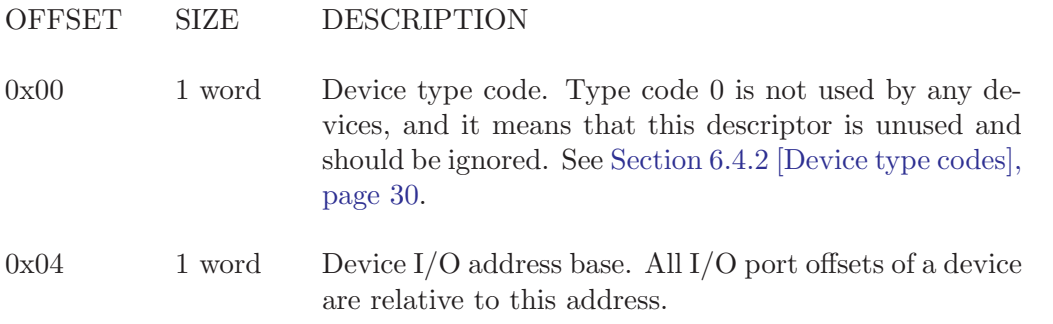

<span id="page-34-0"></span>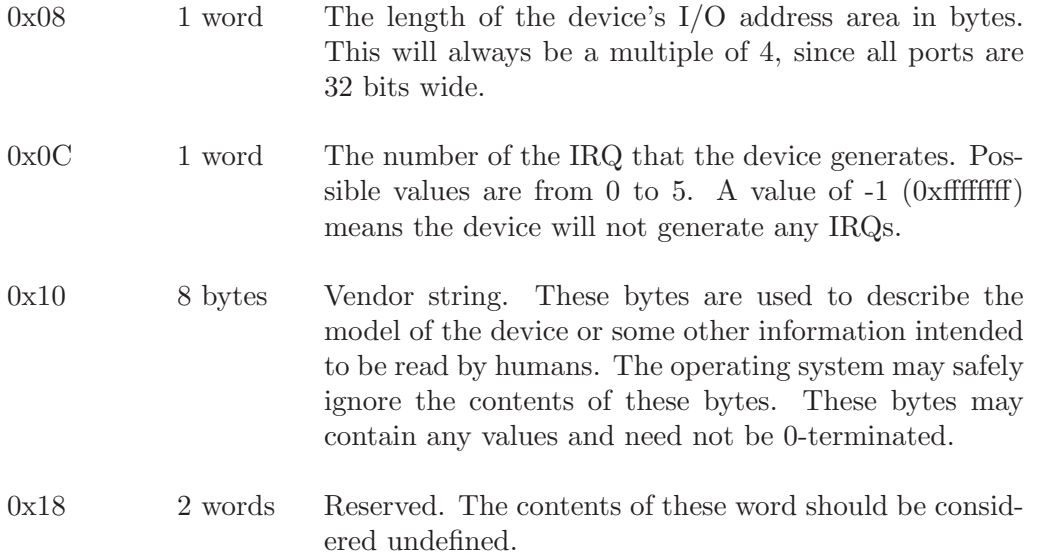

When starting, the operating system should read through *all* device descriptors, ignoring those with device type code of 0. In practise there will be no more devices after the first descriptor with type code 0, but the OS must not rely on this as it may very well change in the future.

### <span id="page-34-1"></span>6.4.2 Device type codes

A device is identified by its type code. The type codes have the following meaning and grouping:

- 0x100 The 0x100 series is for so-called meta-devices, such as those that are integrated into the motherboard chipset. 0x101 System memory information. See [Section 6.4.5 \[Meminfo\], page 31.](#page-35-2)
- 0x102 System real-time clock device (RTC). See [Section 6.4.6 \[RTC\], page 31.](#page-35-3)
- 0x103 System software shutdown device. See [Section 6.4.7 \[Shutdown\], page 31.](#page-35-4)
- 0x200 The 0x200 series is for TTYs and other character-buffered devices.
- 0x201 The basic TTY as described in this document. See [Section 6.4.9 \[Terminals\],](#page-37-0) [page 33.](#page-37-0)
- 0x300 The 0x300 series is for disks and other block-buffered devices.
- 0x301 Hard disk as described in this document. See [Section 6.4.10 \[Disks\], page 34](#page-38-1).
- 0x400 The 0x400 series is for network devices.
- 0x401 NIC as described in this document. See [Section 6.4.11 \[NIC\], page 36.](#page-40-1)
- 0x500 The 0x500 series is for devices that have both character- and block-buffered characteristics.
- 0xC00 CPU status "devices". The last two hexadecimal digits indicate the number of the CPU, from 0 to 255. See [Section 6.4.8 \[CPU status\], page 32](#page-36-1).

#### <span id="page-35-0"></span>6.4.3 Hardware interrupts

Interrupts (IRQs) caused by hardware devices are distributed evenly to all CPUs since they are not CPU specific (unlike other exceptions).

If YAMS is configured with more than one CPU, the operating system must support all processors and initialize them symmetrically or some device IRQs may be lost (more correctly never noticed or handled rather than lost).

See [Section 3.2 \[Configuring the Simulator\], page 3](#page-7-1).

#### <span id="page-35-1"></span>6.4.4 I/O plugins

YAMS supports user-supplied I/O devices in the form of pluggable I/O devices, or I/O plugins. An I/O plugin is a separate program which communicates with YAMS over a stream (unix or TCP) socket, responding to writes to and reads from the  $I/O$  area(s) of the device.

The documentation of the I/O ports and possible memory mapped I/O area should be provided with the plugin device.

If you want to implement your own I/O plugin, the protocol is specified in the file 'README.PLUGIO'.

See [Section 3.6 \[Configuring I/O plugins\], page 6.](#page-10-1)

#### <span id="page-35-2"></span>6.4.5 System memory information device

The system memory information device has device type code 0x101 and it has the following port:

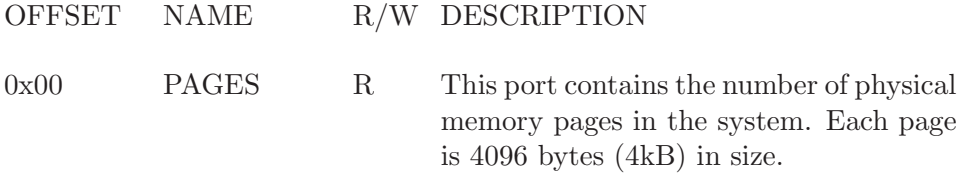

#### <span id="page-35-3"></span>6.4.6 System real-time clock device

The RTC device (device type code  $0x102$ ) contains information about the speed and uptime of the system. It has the following ports:

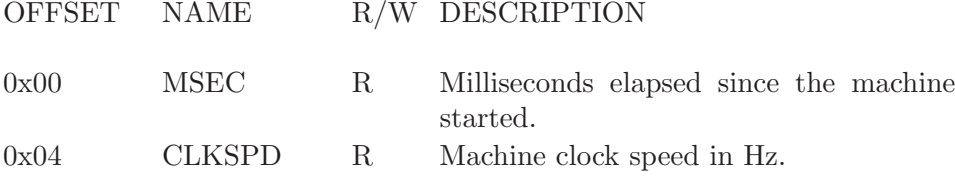

The milliseconds are calculated from elapsed clock cycles and the simulator's virtual clock speed, and have no relatioin whatsoever with real word time.

See [Section 3.2 \[Configuring the Simulator\], page 3](#page-7-1).

#### <span id="page-35-4"></span>6.4.7 Software shutdown device

The software shutdown device (device type code  $0x103$ ) is used to exit from YAMS from within the running program  $(OS)$ . It has the following port:

<span id="page-36-0"></span>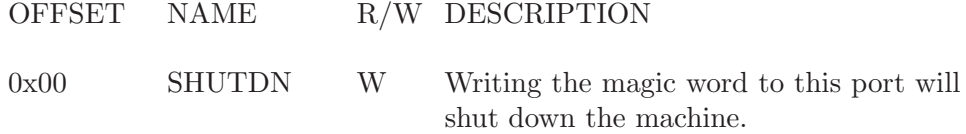

The magic word is 0x0badf00d. Writing the magic word to the port will immediately (after the clock cycle is finished) cause the simulator to exit.

If magic word 0xdeadc0de is written to the same port, YAMS will not exit, but will drop to command console. This feature is usefull for kernel panic routies, because after error condition, the state of the system can be inspected.

#### <span id="page-36-1"></span>6.4.8 CPU status devices

Each CPU in the system has a status metadevice associated with it. The device type codes for CPU status devices range from 0xC00 to 0xC3F, the last two hexadecimal digits indicating the number of the CPU. The device has the following two ports:

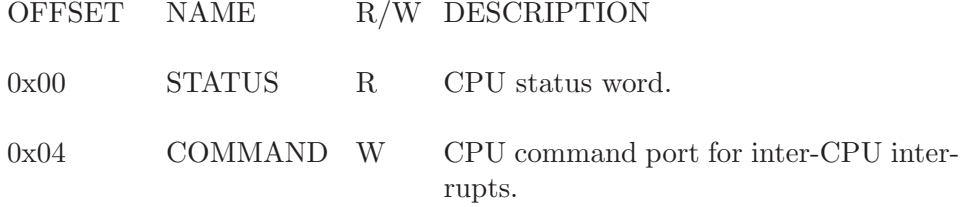

The STATUS word contains the following information:

```
BIT NAME DESCRIPTION
```
- 0 RUNNINGIf the CPU is running this bit has the value 1. Since all CPUs are always running in YAMS this bit always has the value 1.
- 1 IRQ This bit indicates whether this CPU status device has a pending interrupt request.

31 ICOMM The last command issued to this device was incorrect.

The command port is used to generate and clear inter-CPU interrupts on the CPU of the CPU status device. The command port accepts the following commands:

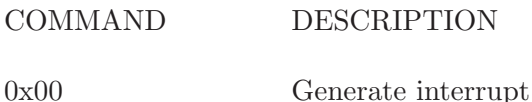

0x01 Clear the interrupt

Caution: Since the maximum number of device descriptors is 128, configuring YAMS with too many processors will cause undesirable effects.

See [Section 3.2 \[Configuring the Simulator\], page 3](#page-7-1).

#### <span id="page-37-0"></span>6.4.9 Terminal devices

Only terminals with device type code 0x201 are covered in this section.

A terminal (TTY) is a character buffered I/O device from which data can be read when it is available and to which data can be written in certain speed. Reads and writes are done one byte (character) at a time (use the lowest 8 bits of a word). A terminal device has the following ports:

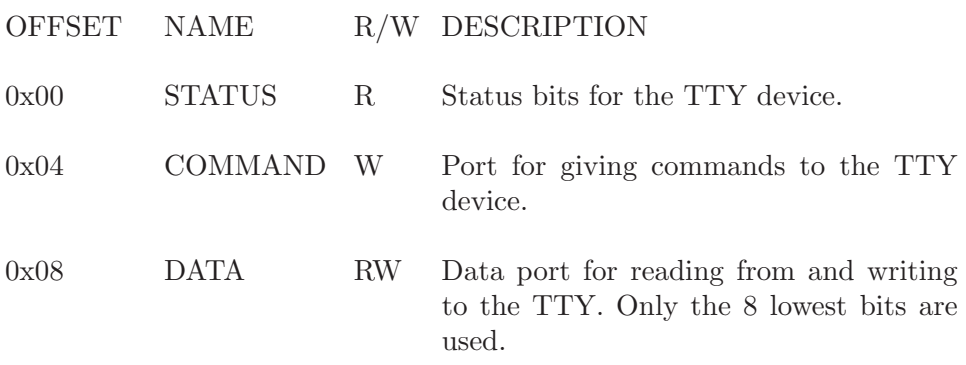

Operating the TTY is based mostly on interpreting the status bits, which are described in the following table. Reading from or writing to DATA will update the status bits before the next clock cycle.

#### BIT NAME DESCRIPTION

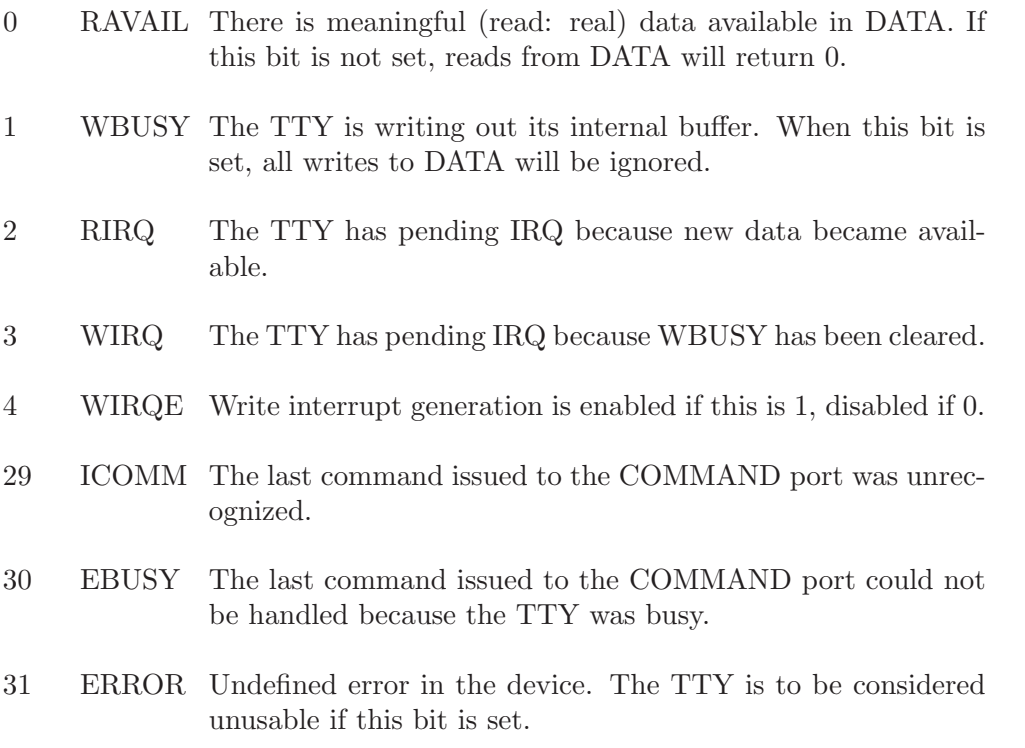

The following commands are available to control a TTY device:

<span id="page-38-0"></span>0x01 Reset RIRQ. Will zero the RIRQ bit, indicating that the IRQ generated has been handled.

0x02 Reset WIRQ. Acts similarly to the RIRQ resetting.

0x03 Enables Write IRQs.

0x04 Disables Write IRQs.

Reading from a TTY device by the operating system would typically be done as follows.

When there is input data available, the TTY will raise an IRQ. The handler should check just in case that RAVAIL is really set (should always be if RIRQ is set) before reading. It will then read one byte from DATA into its own buffer. After reading the byte, it should check if more data is available by checking the RAVAIL bit. Data can be read as long as RAVAIL is set, and all of it should be read too or the IRQ will be raised again after exiting the handler. When all available data is read, the handler should reset the RIRQ bit (command 0x01) and check once more that no data arrived before RIRQ reset. Every incoming byte raises RIRQ only once.

Writing to a TTY device would typically be implemented by the OS as follows.

First check WBUSY. If WBUSY is set, the thread should go to sleep. When WBUSY is cleared an interrupt is raised. The handler should wake up the writing thread and reset WIRQ (command 0x02). The writing thread should write the output one byte at a time as long as WBUSY is not set. When WBUSY becomes set, the thread should go to sleep again. This cycle is repeated until all output is written. If multiple bytes is written in interrupt hanlder, write IRQs must be disabled while writing so that other CPUs won't end up in the interrupt handler when clearly not needing to do so.

See [Section 3.4 \[Configuring the Terminal\], page 4.](#page-8-2)

#### <span id="page-38-1"></span>6.4.10 Hard disk devices

Only disks with device type code 0x301 are covered in this section.

A disk device transfers data between disk and memory using DMA. It generates interrupts when it has completed a DMA transfer. The data is stored on an image file in the directory from where YAMS is run.

A disk device has the following I/O ports:

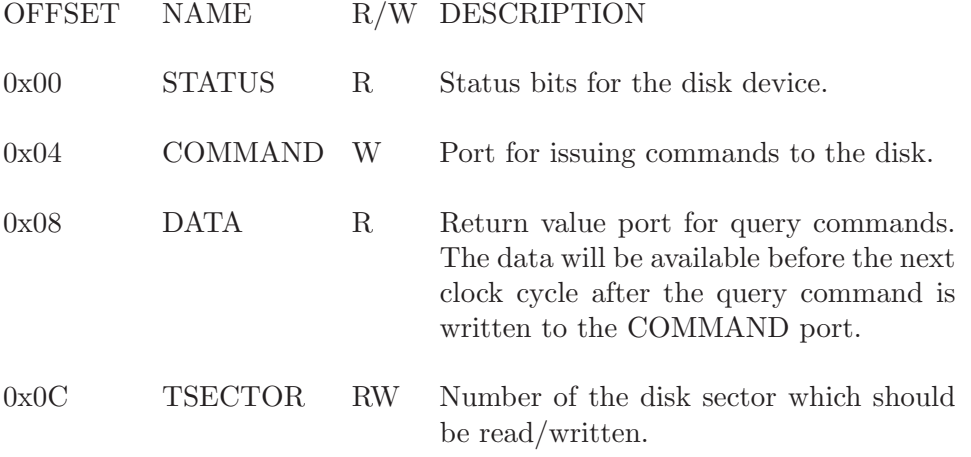

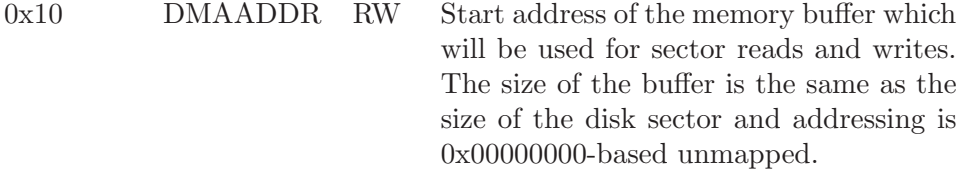

The following table describes the status bits of a disk device: BIT NAME DESCRIPTION

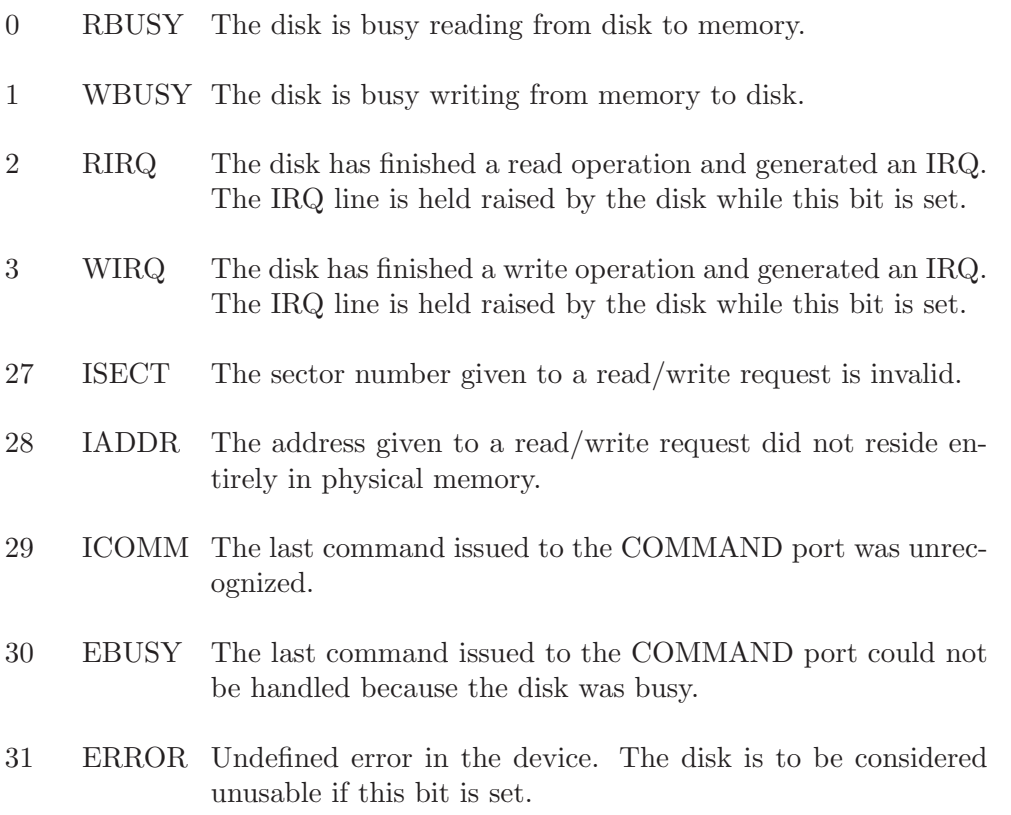

The commands that can be issued to a disk device through the COMMAND port are listed in the following table. Status changes caused by the command will be visible in the status register before the next clock cycle (like in normal memory writes on MIPS32 architecture).

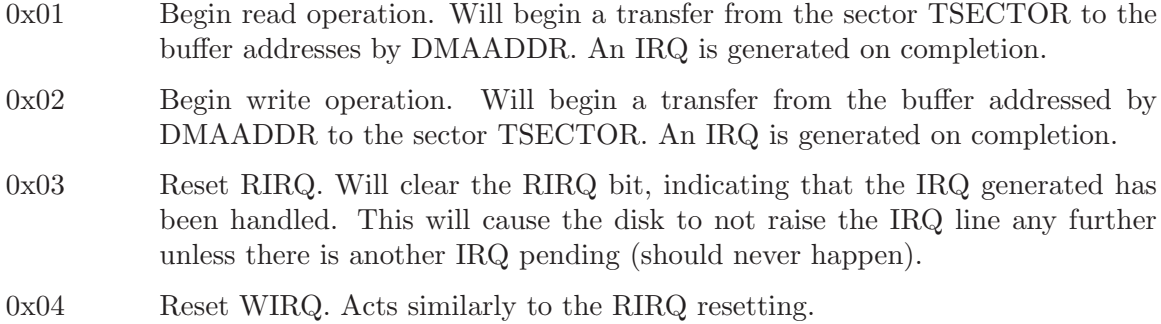

<span id="page-40-0"></span>0x05 Get number of sectors in the disk, returned in DATA.

0x06 Get sector size in bytes, returned in DATA.

0x07 Get sectors per cylinder, returned in DATA.

0x08 Get disk rotation period in simulated milliseconds, returned in DATA.

0x09 Get disk full seek time in simulated milliseconds, returned in DATA.

Using a disk in the OS is very simple. A thread wanting to write to a disk will first reserve the disk for itself. Then it will write the disk sector and the DMA transfer buffer address to TSECTOR and DMAADDR and issue a request for write operation to COMMAND. It should then check if there were any errors. If no errors occured, the thread will go to sleep.

When the operation is finished, the disk will raise an interrupt. The interrupt handler should then wake up the thread that has reserved the disk and reset the WIRQ bit. The thread will then release the disk reservation and go about its business.

Reading from the disk is done similarly.

See [Section 3.3 \[Configuring the Disk\], page 4](#page-8-1).

#### <span id="page-40-1"></span>6.4.11 Network interface cards

Only network cards with device type code 0x401 are covered in this section.

A network interface card functions very much like the disk, except of course it will make IRQs on its own when packets arrive.

A NIC is "fully full duplex", meaning it has both a receive and a send buffer which can be used simultaneously ie. a frame can be received while sending is in progress. When a frame is received in the receive buffer it must be then DMA transferred to main memory before the next frame can be received.

A network interface card has the following I/O ports:

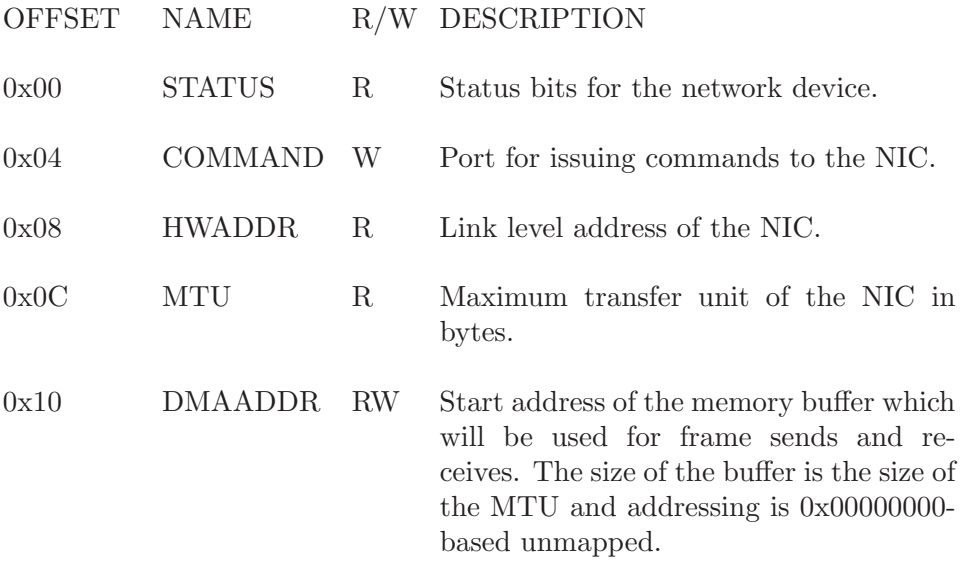

The frames (or packets, since there is no trailer, but the term frame is used in this document) send to the network have the structure defined in the following table. Note that the addresses are in network byte order, which is big-endian (since YAMS is also big-endian by default, this is no problem).

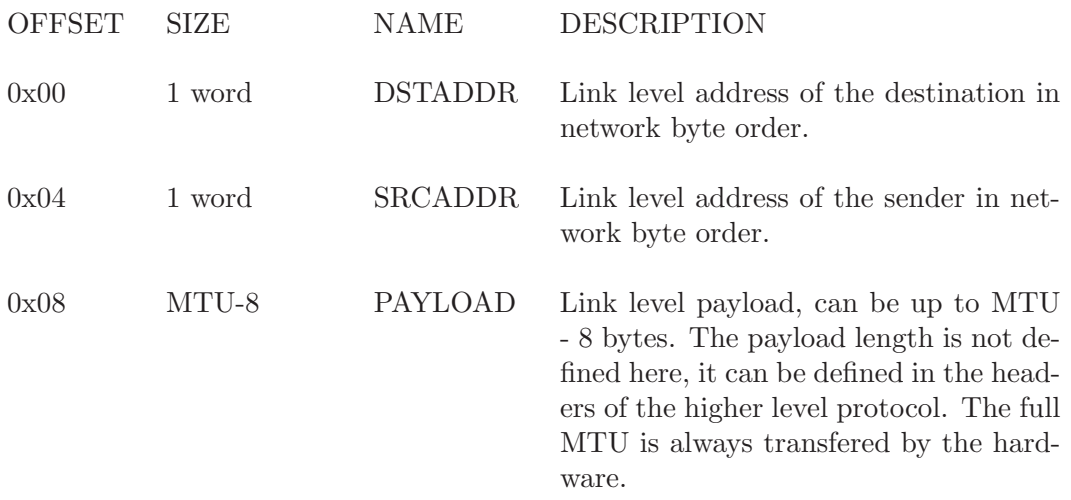

Network device status bits are described in the following table

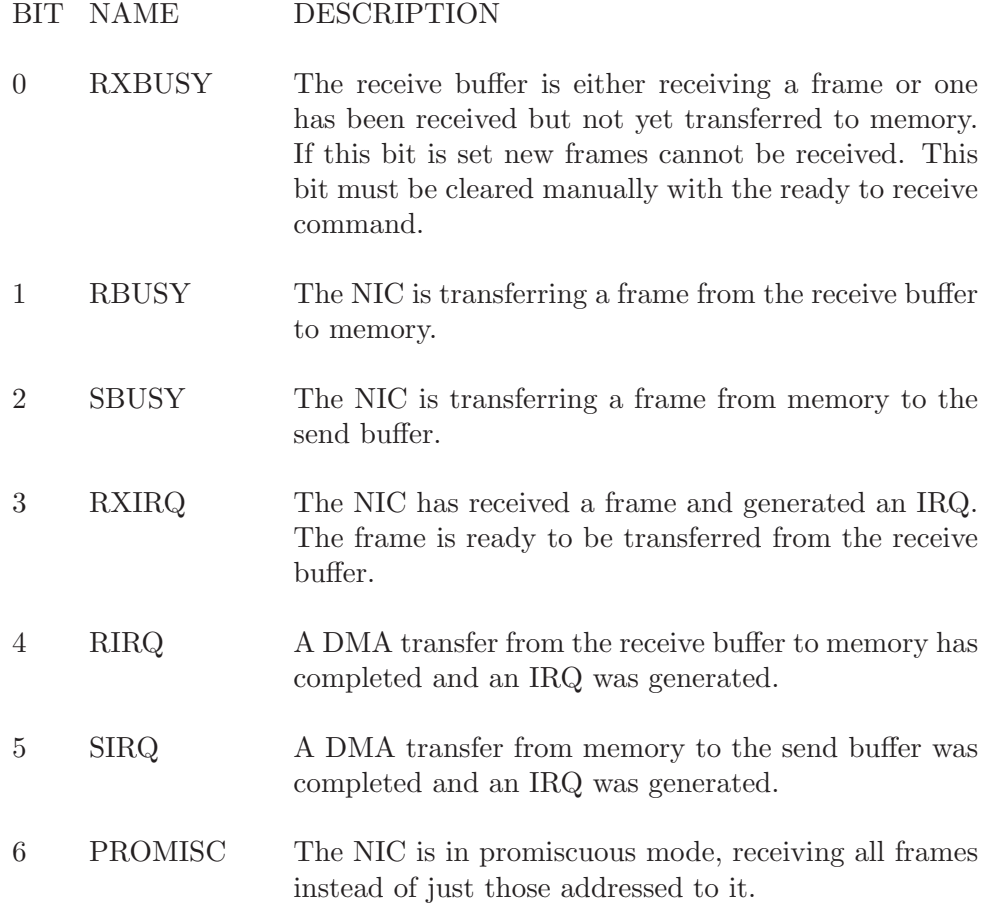

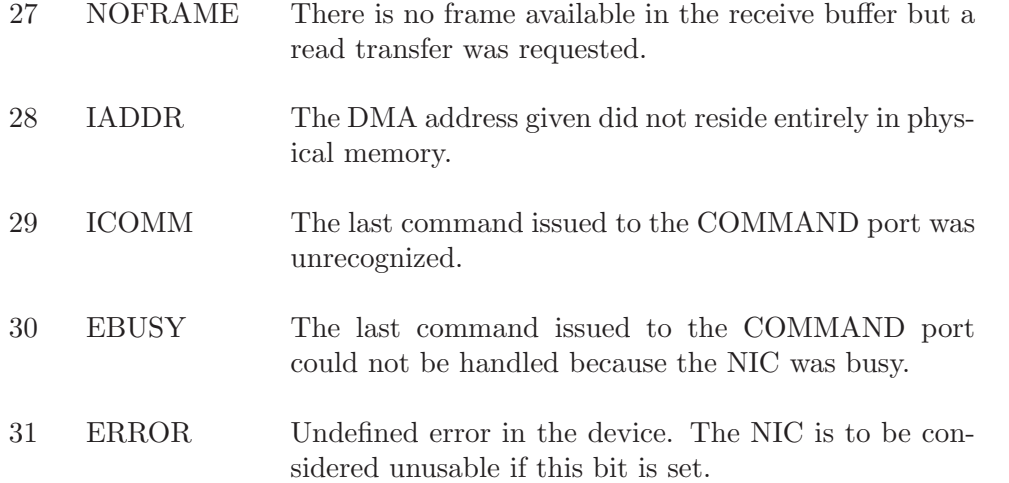

When a DMA transfer from memory to the send buffer is requested, the NIC will wait for the send buffer to be available (the previous transmit completed) before doing the actual transfer and then begin transmitting the transferred frame. That is why there is no IRQ after the frame has actually been transmitted into the network.

Available commands for a NIC are listed in the following table

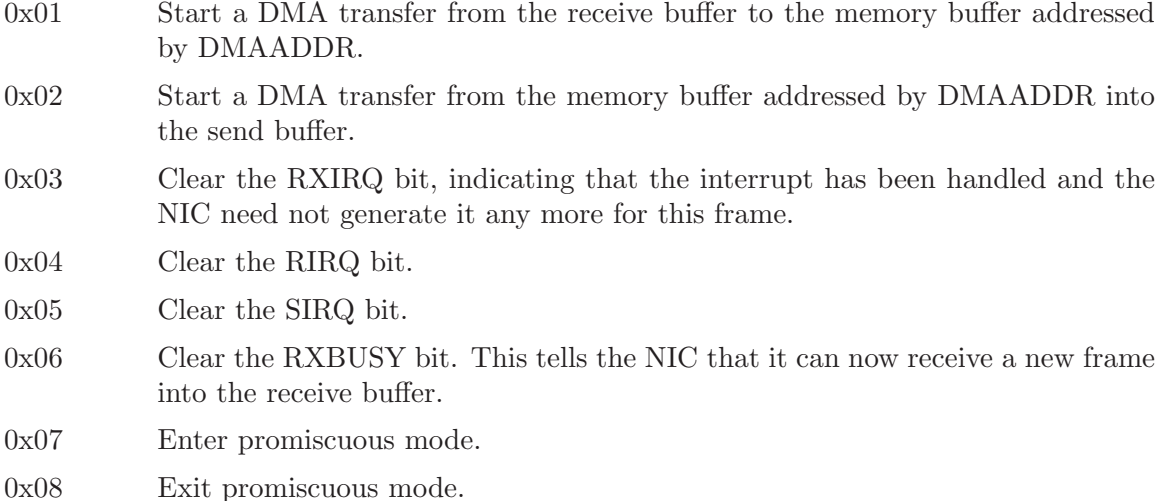

A typical interrupt handler for a NIC works as follows. When a frame is received (RXIRQ) the handler will request a DMA transfer from the NIC into the memory buffer allocated for incoming frames. It will then clear the RXIRQ bit. When the DMA transfer is completed and the NIC generates an IRQ (RIRQ), the handler will do with the received frame whatever it needs to and then clear both RXBUSY and RIRQ bits.

When a frame needs to be sent, the sending thread will reserve the NIC and check if SBUSY bit is set. If set, the thread will go to sleep. When SBUSY is cleared (frame send complete), the interrupt handler will wake up the waiting thread. The thread will then request a send operation and check for errors. It can then exit, there is no need for the sending thread to wait for anything after this.

See [Section 3.5 \[Configuring the Network\], page 5.](#page-9-1)

## <span id="page-43-0"></span>7 How to build cross-compiling GCC

Building a cross compiler has really nothing to do with YAMS. Since one is needed to generate code for YAMS unless a native MIPS32 compiler is used, here are short instructions for building GCC 4.0.2 as a cross-compiler for MIPS32 (actually MIPS ISA 2).

### 7.1 How to build a GCC cross-compiler and binutils

To build binaries for the YAMS simulator, a C compiler and assembler is needed. These are provided by the GNU binutils (<http://sources.redhat.com/binutils/>)and GCC (<http://gcc.gnu.org/>) packages. Binutils is needed mainly for the GNU assembler and linker, but the others can be quite useful too.

You do not necessarily need a cross compiler to create code for YAMS, any native compiler generating 32-bit big-endian MIPS code should do the job.

These instructions are tested on binutils 2.16 and 2.16.1, gcc 3.4.3 and 4.0.2; they should work for newer versions also. The use of GNU make (gmake) is recommended, the build may fail if using other make. Since we only need a C compiler for Buenos, the gcc-core package is used here. The full package can also be used with these instructions, but enabling other languages may or may not work.

Download the tarballs to a suitable empty directory and do the following:

```
#!/bin/sh
# Extract the packages
gunzip -c binutils-2.16.1.tar.gz | tar xf -
gunzip -c gcc-core-4.0.2.tar.gz | tar xf -
TARGET=mips-elf
PREFIX=/u/projects/buenos/util/sparc
# Build in a separate directory
mkdir build-binutils
cd build-binutils
../binutils-2.16.1/configure --target=$TARGET --prefix=$PREFIX -v
gmake all
gmake install
PATH=$PREFIX/bin:$PATH
export PATH
cd ..
mkdir build-gcc
cd build-gcc
../gcc-4.0.2/configure --with-gnu-ld --with-gnu-as --without-nls
```

```
--enable-languages=c --disable-multilib --target=$TARGET --prefix=$PREFIX -v
gmake all
```
#### gmake install

As can be seen, the format chosen for the object files is ELF, since it is about the only one supported by gcc on MIPS target. You may of course choose any format you like. However, YAMS only supports loading ELF executables or raw binary files, and ELF is the format used by Buenos userland programs.

PREFIX is naturally the directory under which the software should be installed. When installed, the cross-compiler binaries are found as "\$PREFIX/\$TARGET/bin/\*" and "\$PREFIX/bin/\$TARGET-\*". TARGET is the architecture/platform to cross-compile to. Specifying mips-elf will produce MIPS big-endian code in ELF format, mipsel-elf would produce MIPS little-endian code in ELF.

PREFIX should be same for both binutils and GCC. If you want to use different prefixes you must also give configure the option '--with-as=\$BINUTILPREFIX/bin/mips-elf-as' when building GCC.

## <span id="page-45-0"></span>8 GDB remote debugging interface

GDB remote debugging interface allows you to use GDB debugging facilities with a process (e.g., buenos) run inside YAMS simulator. The GDB interface is partly an alternative to the YAMS command console. See [Chapter 5 \[Command Console\], page 9](#page-13-0).

### 8.1 Setup

First, obtain the GDB source code. The official home page is  $http://www.gnu.org/software/gdb/.$  $http://www.gnu.org/software/gdb/.$ We have tested GDB version 7.2. After fetching the source code and unpacking you have to compile GDB with the target mips-elf:

```
$ tar zxvf gdb-7.2.tar.gz
$ cd gdb-7.2
$ ./configure --target=mips-elf --prefix=/path/to/your/target/dir
$ make
$ make install
```
If the compilation and installation was successful, there should be a mips-elf-gdb binary in your prefix/bin directory.

## 8.2 Starting

The GDB remote debugging interface is executed by giving a command line switch to yams once the binary is started. The remote debugging is enabled by starting yams binary with the switch –gdb port, where port is the tcp port where yams listens to tcp connections from GDB. After this you have to start the mips-elf-gdb and setup the connection. For example, here is how you would start the debugging session with buenos and yams listening in tcp port 1500 for remote GDB connections.

```
$ cd buenos
$ yams --gdb 1500 buenos testconsole
YAMS - Yet Another Machine Simulator 1.3.0
Copyright (C) 2002-2006 Juha Aatrokoski, Timo Lilja, Leena Salmela,
  Teemu Takanen, Aleksi Virtanen
Yams comes with ABSOLUTELY NO WARRANTY; This is free software,
and you are welcome to redistribute it under certain conditions;
see the file COPYING for details.
Starting on a little endian host.
Simulating big endian machine.
Reading configuration from
'/home/tlilja/work/buenos/buenos/buenos/yams.conf'
Connecting to TTY at Unix Domain Socket 'tty0.socket'
TTY connection established
gdb interface listening on port 1500
```
<span id="page-46-0"></span>The last line from YAMS indicates that the simulation is stopped and the gdb interface is listening on tcp port 1500. Now we can start the gdb with buenos binary as its argument. We have to give gdb the command target remote: port so that the gdb can contact yams.

```
$ cd buenos
$ mips-elf-gdb buenos
GNU gdb 6.4
Copyright 2005 Free Software Foundation, Inc.
GDB is free software, covered by the GNU General Public License, ...
[...]
This GDB was configured as "--host=i686-pc-linux-gnu --target=mips-elf"...
(gdb) target remote localhost:1500
Remote debugging using localhost:1500
0x80010004 in _start () at init/_boot.S:47
47 _FETCH_CPU_NUM(t0)
```
From the last line you can see that the YAMS simulator has been interrupted when the kernel was in the \_start. See the next section for more examples on how to use the gdb interface. See [Section 8.3 \[Using\], page 42.](#page-46-1)

### <span id="page-46-1"></span>8.3 Using

Refer to the GDB manual for details on using the debugger. Here we give brief overview of few of the features available.

Yams supports number of concurrent CPUS that are mapped to threads in GDB, you can acess them with info threads command, the active thread is marked with '\*':

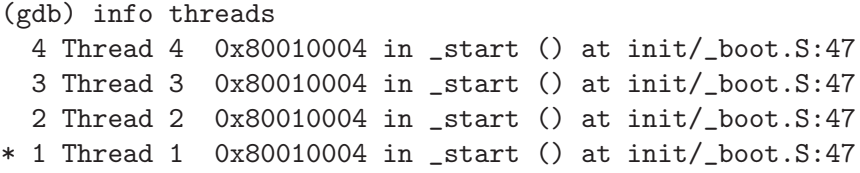

You can switch active CPU with thread command and show the contents of the registers with info command:

```
(gdb) thread 2
[...]
(gdb) info registers
       zero at v0 v1 a0 a1 a2 a3
R0 00000000 00000000 00000000 00000000 00000000 00000000 00000000 00000000
[...]
```
To show the source code, use the list command:

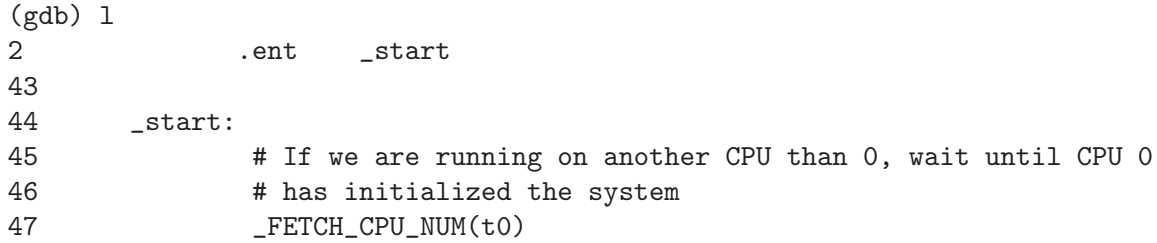

<span id="page-47-0"></span>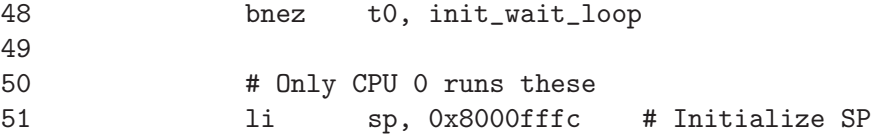

To set a hardware breakpoint and continue execution until the breakpoint is hit use hbreak and continue commands (Note that only a single HW breakpoint are currently supported):

```
(gdb) hbreak scheduler_schedule
Hardware assisted breakpoint 1 at 0x80012400: file kernel/scheduler.c, line 192.
(gdb) cont
Continuing.
Can't send signals to this remote system. SIGHUP not sent.
Program received signal SIGTRAP, Trace/breakpoint trap.
0x80011624 in interrupt_handle (cause=16384) at kernel/interrupt.c:171
171 if (interrupt_handlers[i].device == NULL)
```
The GDB reports only the active CPU's position when the breakpoint is hit, use info threads to verify that they are actually in scheduler\_schedule.

To examine a variables value, use the print command:

```
(gdb) p thread_table
$1 = {\text{fcontext}} = 0x0, user_context = 0x0, state = THREAD_FREE, sleeps_on = 0,
   pagetable = 0x0, process_id = 0, next = 0, dummy_alignment_fill = \{0, 0,0, 0, 0, 0, 0, 0, 0}} <repeats 32 times>}
```
To kill the simulation:

(gdb) kill Kill the program being debugged? (y or n) y

This will also exit yams simulation.

## 8.4 Shortcomings

- Signals and exceptions (e.g. division by zero exception) are not caught or reported to the gdb interface
- Only single hardware breakpoint is supported due to the limitations of yams
	- since signals cannot be reported to the GDB there is no way to support software breakpoits or data watch points
- There is no access for the MIPS CP0, use yams hardware console for that
- CTRL-C does not work in YAMS console if GDB interface is run but you can use CTRL-C or break signal in GDB to stop the simulation and trap the control to the GDB
- Buenos should be compiled with -O0 flag or the optimizations will clobber GDB's source display
- Single-stepping via step or next commands are not working
- GDB detach is not supported

# <span id="page-48-0"></span>9 Copying

## <span id="page-49-0"></span>GNU GENERAL PUBLIC LICENSE

Version 2, June 1991

Copyright (c) 1989, 1991 Free Software Foundation, Inc. 59 Temple Place, Suite 330, Boston, MA 02111-1307 USA

Everyone is permitted to copy and distribute verbatim copies of this license document, but changing it is not allowed.

### Preamble

The licenses for most software are designed to take away your freedom to share and change it. By contrast, the GNU General Public License is intended to guarantee your freedom to share and change free software—to make sure the software is free for all its users. This General Public License applies to most of the Free Software Foundation's software and to any other program whose authors commit to using it. (Some other Free Software Foundation software is covered by the GNU Library General Public License instead.) You can apply it to your programs, too.

When we speak of free software, we are referring to freedom, not price. Our General Public Licenses are designed to make sure that you have the freedom to distribute copies of free software (and charge for this service if you wish), that you receive source code or can get it if you want it, that you can change the software or use pieces of it in new free programs; and that you know you can do these things.

To protect your rights, we need to make restrictions that forbid anyone to deny you these rights or to ask you to surrender the rights. These restrictions translate to certain responsibilities for you if you distribute copies of the software, or if you modify it.

For example, if you distribute copies of such a program, whether gratis or for a fee, you must give the recipients all the rights that you have. You must make sure that they, too, receive or can get the source code. And you must show them these terms so they know their rights.

We protect your rights with two steps: (1) copyright the software, and (2) offer you this license which gives you legal permission to copy, distribute and/or modify the software.

Also, for each author's protection and ours, we want to make certain that everyone understands that there is no warranty for this free software. If the software is modified by someone else and passed on, we want its recipients to know that what they have is not the original, so that any problems introduced by others will not reflect on the original authors' reputations.

Finally, any free program is threatened constantly by software patents. We wish to avoid the danger that redistributors of a free program will individually obtain patent licenses, in effect making the program proprietary. To prevent this, we have made it clear that any patent must be licensed for everyone's free use or not licensed at all.

The precise terms and conditions for copying, distribution and modification follow.

## <span id="page-50-0"></span>TERMS AND CONDITIONS FOR COPYING, DISTRIBUTION AND MODIFICATION

0. This License applies to any program or other work which contains a notice placed by the copyright holder saying it may be distributed under the terms of this General Public License. The "Program," below, refers to any such program or work, and a "work based on the Program" means either the Program or any derivative work under copyright law: that is to say, a work containing the Program or a portion of it, either verbatim or with modifications and/or translated into another language. (Hereinafter, translation is included without limitation in the term "modification.") Each licensee is addressed as "you."

Activities other than copying, distribution and modification are not covered by this License; they are outside its scope. The act of running the Program is not restricted, and the output from the Program is covered only if its contents constitute a work based on the Program (independent of having been made by running the Program). Whether that is true depends on what the Program does.

1. You may copy and distribute verbatim copies of the Program's source code as you receive it, in any medium, provided that you conspicuously and appropriately publish on each copy an appropriate copyright notice and disclaimer of warranty; keep intact all the notices that refer to this License and to the absence of any warranty; and give any other recipients of the Program a copy of this License along with the Program.

You may charge a fee for the physical act of transferring a copy, and you may at your option offer warranty protection in exchange for a fee.

- 2. You may modify your copy or copies of the Program or any portion of it, thus forming a work based on the Program, and copy and distribute such modifications or work under the terms of Section 1 above, provided that you also meet all of these conditions:
	- a. You must cause the modified files to carry prominent notices stating that you changed the files and the date of any change.
	- b. You must cause any work that you distribute or publish, that in whole or in part contains or is derived from the Program or any part thereof, to be licensed as a whole at no charge to all third parties under the terms of this License.
	- c. If the modified program normally reads commands interactively when run, you must cause it, when started running for such interactive use in the most ordinary way, to print or display an announcement including an appropriate copyright notice and a notice that there is no warranty (or else, saying that you provide a warranty) and that users may redistribute the program under these conditions, and telling the user how to view a copy of this License. (Exception: if the Program itself is interactive but does not normally print such an announcement, your work based on the Program is not required to print an announcement.)

These requirements apply to the modified work as a whole. If identifiable sections of that work are not derived from the Program, and can be reasonably considered independent and separate works in themselves, then this License, and its terms, do not apply to those sections when you distribute them as separate works. But when you distribute the same sections as part of a whole which is a work based on the Program, the distribution of the whole must be on the terms of this License, whose permissions for other licensees extend to the entire whole, and thus to each and every part regardless of who wrote it.

Thus, it is not the intent of this section to claim rights or contest your rights to work written entirely by you; rather, the intent is to exercise the right to control the distribution of derivative or collective works based on the Program.

In addition, mere aggregation of another work not based on the Program with the Program (or with a work based on the Program) on a volume of a storage or distribution medium does not bring the other work under the scope of this License.

- 3. You may copy and distribute the Program (or a work based on it, under Section 2) in object code or executable form under the terms of Sections 1 and 2 above provided that you also do one of the following:
	- a. Accompany it with the complete corresponding machine-readable source code, which must be distributed under the terms of Sections 1 and 2 above on a medium customarily used for software interchange; or,
	- b. Accompany it with a written offer, valid for at least three years, to give any third party, for a charge no more than your cost of physically performing source distribution, a complete machine-readable copy of the corresponding source code, to be distributed under the terms of Sections 1 and 2 above on a medium customarily used for software interchange; or,
	- c. Accompany it with the information you received as to the offer to distribute corresponding source code. (This alternative is allowed only for noncommercial distribution and only if you received the program in object code or executable form with such an offer, in accord with Subsection b above.)

The source code for a work means the preferred form of the work for making modifications to it. For an executable work, complete source code means all the source code for all modules it contains, plus any associated interface definition files, plus the scripts used to control compilation and installation of the executable. However, as a special exception, the source code distributed need not include anything that is normally distributed (in either source or binary form) with the major components (compiler, kernel, and so on) of the operating system on which the executable runs, unless that component itself accompanies the executable.

If distribution of executable or object code is made by offering access to copy from a designated place, then offering equivalent access to copy the source code from the same place counts as distribution of the source code, even though third parties are not compelled to copy the source along with the object code.

- 4. You may not copy, modify, sublicense, or distribute the Program except as expressly provided under this License. Any attempt otherwise to copy, modify, sublicense or distribute the Program is void, and will automatically terminate your rights under this License. However, parties who have received copies, or rights, from you under this License will not have their licenses terminated so long as such parties remain in full compliance.
- 5. You are not required to accept this License, since you have not signed it. However, nothing else grants you permission to modify or distribute the Program or its derivative works. These actions are prohibited by law if you do not accept this License. Therefore, by modifying or distributing the Program (or any work based on the Program), you indicate your acceptance of this License to do so, and all its terms and conditions for copying, distributing or modifying the Program or works based on it.
- 6. Each time you redistribute the Program (or any work based on the Program), the recipient automatically receives a license from the original licensor to copy, distribute or modify the Program subject to these terms and conditions. You may not impose any further restrictions on the recipients' exercise of the rights granted herein. You are not responsible for enforcing compliance by third parties to this License.
- 7. If, as a consequence of a court judgment or allegation of patent infringement or for any other reason (not limited to patent issues), conditions are imposed on you (whether by court order, agreement or otherwise) that contradict the conditions of this License, they do not excuse you from the conditions of this License. If you cannot distribute so as to satisfy simultaneously your obligations under this License and any other pertinent obligations, then as a consequence you may not distribute the Program at all. For example, if a patent license would not permit royalty-free redistribution of the Program by all those who receive copies directly or indirectly through you, then the only way you could satisfy both it and this License would be to refrain entirely from distribution of the Program.

If any portion of this section is held invalid or unenforceable under any particular circumstance, the balance of the section is intended to apply and the section as a whole is intended to apply in other circumstances.

It is not the purpose of this section to induce you to infringe any patents or other property right claims or to contest validity of any such claims; this section has the sole purpose of protecting the integrity of the free software distribution system, which is implemented by public license practices. Many people have made generous contributions to the wide range of software distributed through that system in reliance on consistent application of that system; it is up to the author/donor to decide if he or she is willing to distribute software through any other system and a licensee cannot impose that choice.

This section is intended to make thoroughly clear what is believed to be a consequence of the rest of this License.

- 8. If the distribution and/or use of the Program is restricted in certain countries either by patents or by copyrighted interfaces, the original copyright holder who places the Program under this License may add an explicit geographical distribution limitation excluding those countries, so that distribution is permitted only in or among countries not thus excluded. In such case, this License incorporates the limitation as if written in the body of this License.
- 9. The Free Software Foundation may publish revised and/or new versions of the General Public License from time to time. Such new versions will be similar in spirit to the present version, but may differ in detail to address new problems or concerns.

Each version is given a distinguishing version number. If the Program specifies a version number of this License which applies to it and "any later version," you have the option of following the terms and conditions either of that version or of any later version published by the Free Software Foundation. If the Program does not specify a version number of this License, you may choose any version ever published by the Free Software Foundation.

10. If you wish to incorporate parts of the Program into other free programs whose distribution conditions are different, write to the author to ask for permission. For software which is copyrighted by the Free Software Foundation, write to the Free Software Foundation; we sometimes make exceptions for this. Our decision will be guided by the two goals of preserving the free status of all derivatives of our free software and of promoting the sharing and reuse of software generally.

## NO WARRANTY

- 11. BECAUSE THE PROGRAM IS LICENSED FREE OF CHARGE, THERE IS NO WARRANTY FOR THE PROGRAM, TO THE EXTENT PERMITTED BY AP-PLICABLE LAW. EXCEPT WHEN OTHERWISE STATED IN WRITING THE COPYRIGHT HOLDERS AND/OR OTHER PARTIES PROVIDE THE PROGRAM "AS IS" WITHOUT WARRANTY OF ANY KIND, EITHER EXPRESSED OR IM-PLIED, INCLUDING, BUT NOT LIMITED TO, THE IMPLIED WARRANTIES OF MERCHANTABILITY AND FITNESS FOR A PARTICULAR PURPOSE. THE EN-TIRE RISK AS TO THE QUALITY AND PERFORMANCE OF THE PROGRAM IS WITH YOU. SHOULD THE PROGRAM PROVE DEFECTIVE, YOU ASSUME THE COST OF ALL NECESSARY SERVICING, REPAIR OR CORRECTION.
- 12. IN NO EVENT UNLESS REQUIRED BY APPLICABLE LAW OR AGREED TO IN WRITING WILL ANY COPYRIGHT HOLDER, OR ANY OTHER PARTY WHO MAY MODIFY AND/OR REDISTRIBUTE THE PROGRAM AS PERMITTED ABOVE, BE LIABLE TO YOU FOR DAMAGES, INCLUDING ANY GENERAL, SPECIAL, INCIDENTAL OR CONSEQUENTIAL DAMAGES ARISING OUT OF THE USE OR INABILITY TO USE THE PROGRAM (INCLUDING BUT NOT LIMITED TO LOSS OF DATA OR DATA BEING RENDERED INACCURATE OR LOSSES SUSTAINED BY YOU OR THIRD PARTIES OR A FAILURE OF THE PROGRAM TO OPERATE WITH ANY OTHER PROGRAMS), EVEN IF SUCH HOLDER OR OTHER PARTY HAS BEEN ADVISED OF THE POSSIBILITY OF SUCH DAMAGES.

## END OF TERMS AND CONDITIONS

## <span id="page-54-0"></span>How to Apply These Terms to Your New Programs

If you develop a new program, and you want it to be of the greatest possible use to the public, the best way to achieve this is to make it free software which everyone can redistribute and change under these terms.

To do so, attach the following notices to the program. It is safest to attach them to the start of each source file to most effectively convey the exclusion of warranty; and each file should have at least the "copyright" line and a pointer to where the full notice is found.

one line to give the program's name and an idea of what it does. Copyright (C) 19yy name of author This program is free software; you can redistribute it and/or modify it under the terms of the GNU General Public License as published by the Free Software Foundation; either version 2 of the License, or (at your option) any later version.

This program is distributed in the hope that it will be useful, but WITHOUT ANY WARRANTY; without even the implied warranty of MERCHANTABILITY or FITNESS FOR A PARTICULAR PURPOSE. See the GNU General Public License for more details.

You should have received a copy of the GNU General Public License along with this program; if not, write to the Free Software Foundation, Inc., 59 Temple Place, Suite 330, Boston, MA 02111-1307, USA.

Also add information on how to contact you by electronic and paper mail.

If the program is interactive, make it output a short notice like this when it starts in an interactive mode:

Gnomovision version 69, Copyright (C) 20yy name of author Gnomovision comes with ABSOLUTELY NO WARRANTY; for details type 'show w'. This is free software, and you are welcome to redistribute it under certain conditions; type 'show c' for details.

The hypothetical commands 'show w' and 'show c' should show the appropriate parts of the General Public License. Of course, the commands you use may be called something other than 'show w' and 'show c'; they could even be mouse-clicks or menu items—whatever suits your program.

You should also get your employer (if you work as a programmer) or your school, if any, to sign a "copyright disclaimer" for the program, if necessary. Here is a sample; alter the names:

```
Yoyodyne, Inc., hereby disclaims all copyright
interest in the program 'Gnomovision'
(which makes passes at compilers) written
by James Hacker.
signature of Ty Coon, 1 April 1989
```
Ty Coon, President of Vice

This General Public License does not permit incorporating your program into proprietary programs. If your program is a subroutine library, you may consider it more useful to permit linking proprietary applications with the library. If this is what you want to do, use the GNU Library General Public License instead of this License.

<span id="page-55-0"></span> $\begin{tabular}{c} Concept Index \end{tabular} \tag{51}$ 

# Concept Index

## B

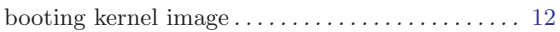

## C

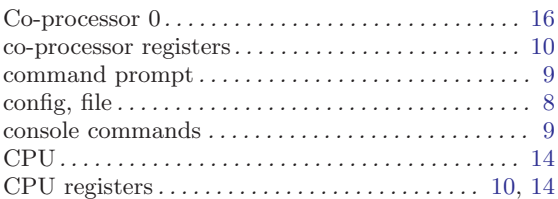

## D

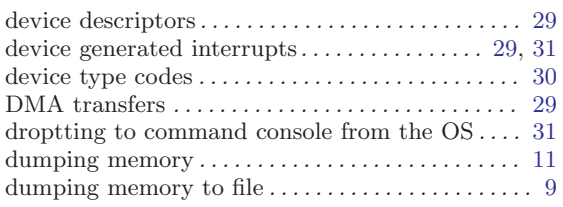

## E

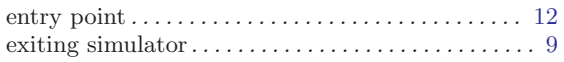

## G

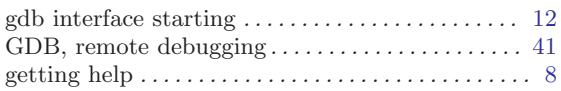

## $\mathbf H$

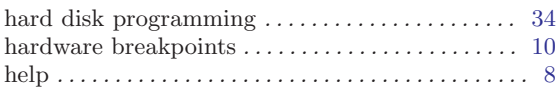

## I

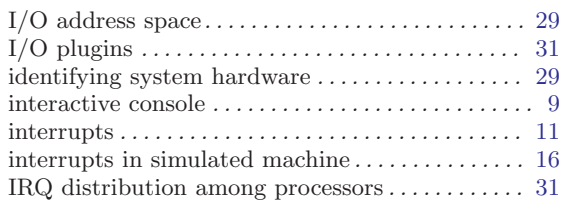

## K

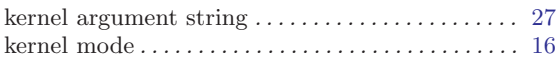

## L

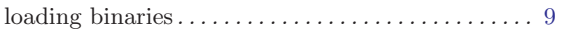

## M

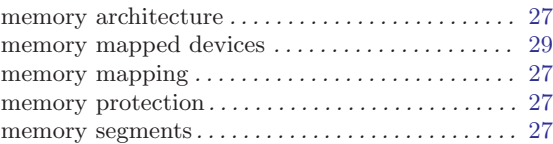

## N

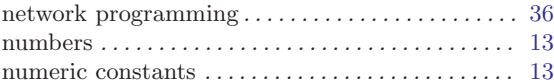

## O

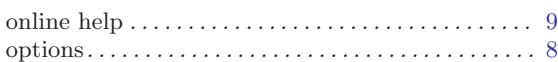

## P

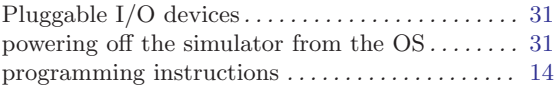

## R

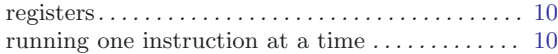

## S

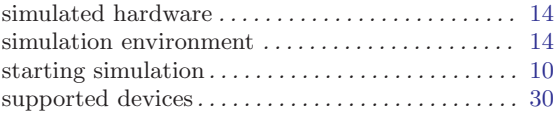

## T

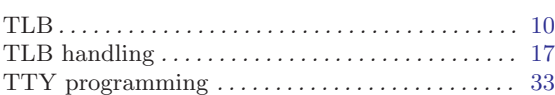

## $\mathbf U$

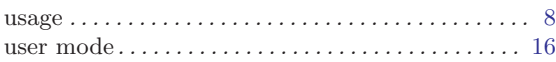

## V

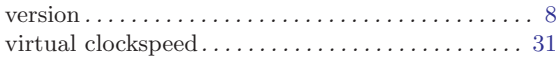

## W

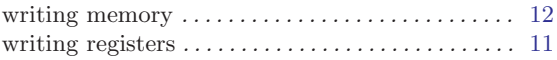